# Estudio de implantación de red y servicios Linux

**Especialidad:**Administración de redes y sistemas operativos

**Jesús Javier Jiménez Hernández** (Autor) **Miguel Martín Mateo** (Consultor) **Joaquín Cubillo Arribas** (Tutor externo) **Jordi Massaguer Pla** (Tutor prácticas)

24/06/2014

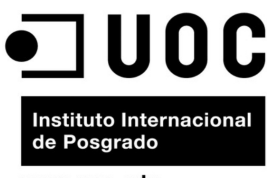

www.unc.edu

#### **Copyright (C) 2014 JESÚS JAVIER JIMÉNEZ HERNÁNDEZ.**

Permission is granted to copy, distribute and/or modify this document under the terms of the GNU Free Documentation License, Version 1.3 or any later version published by the Free Software Foundation; with no Invariant Sections, no Front-Cover Texts, and no Back-Cover Texts. A copy of the license is included in the section entitled "GNU Free Documentation License".

# Índice

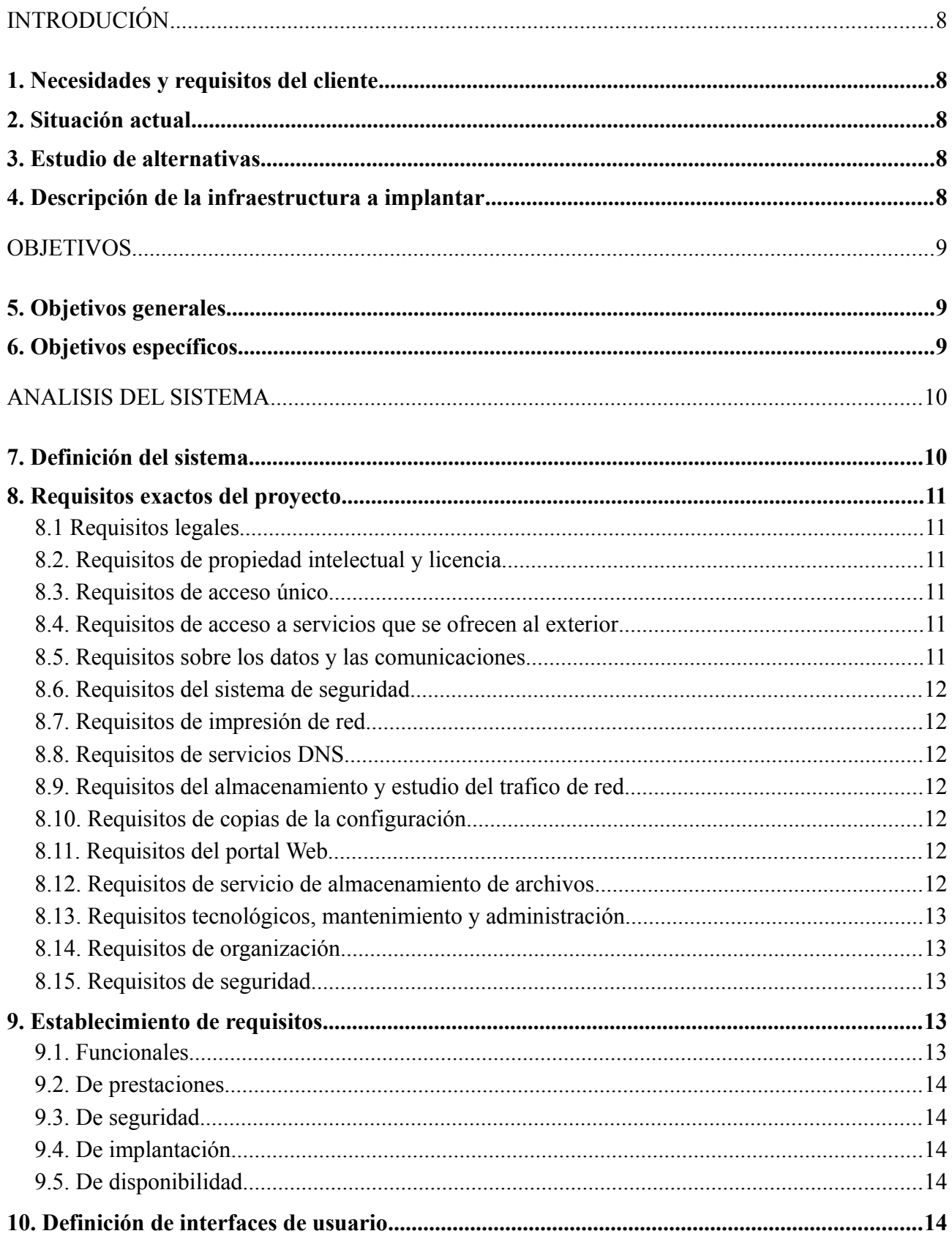

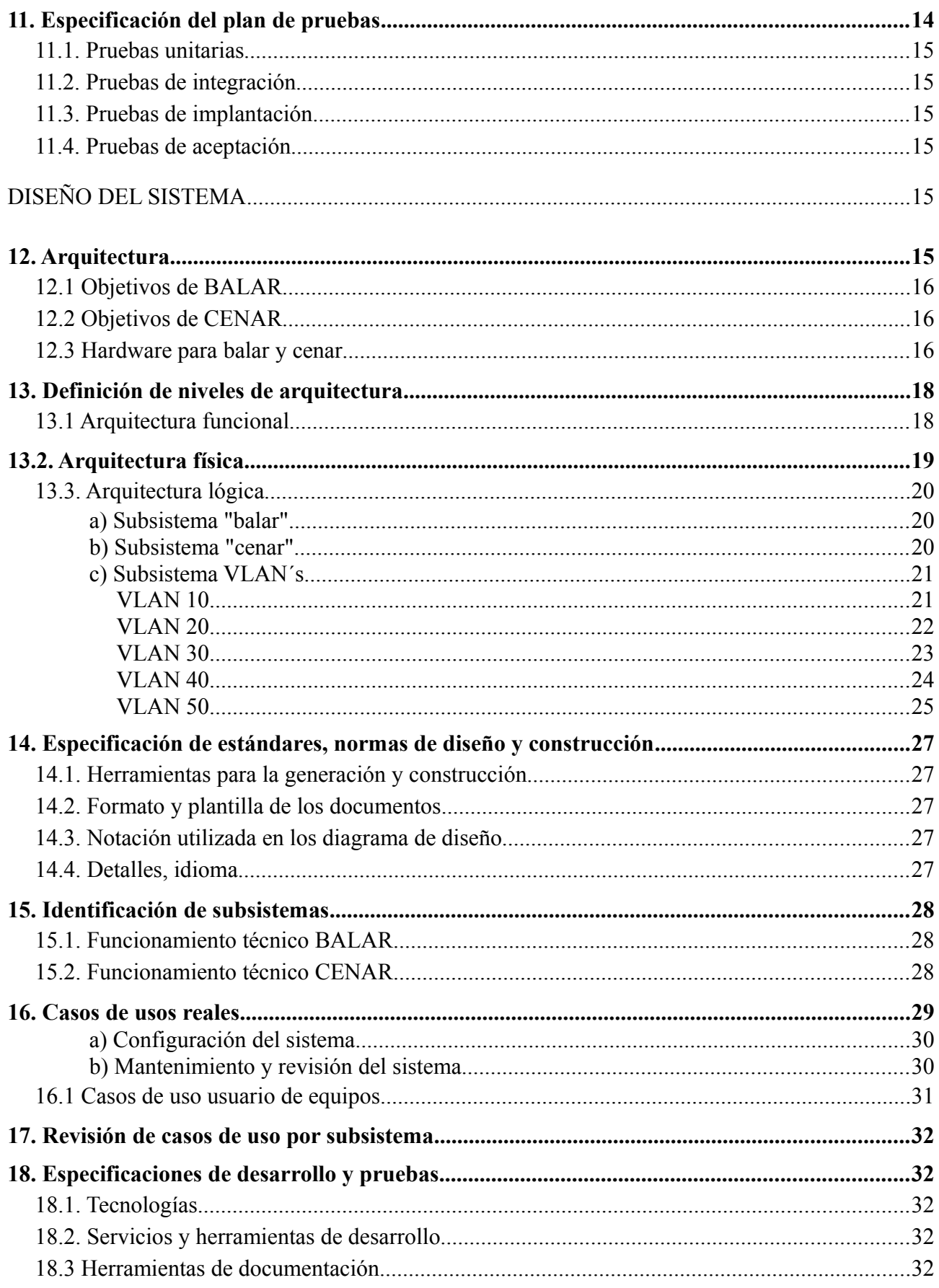

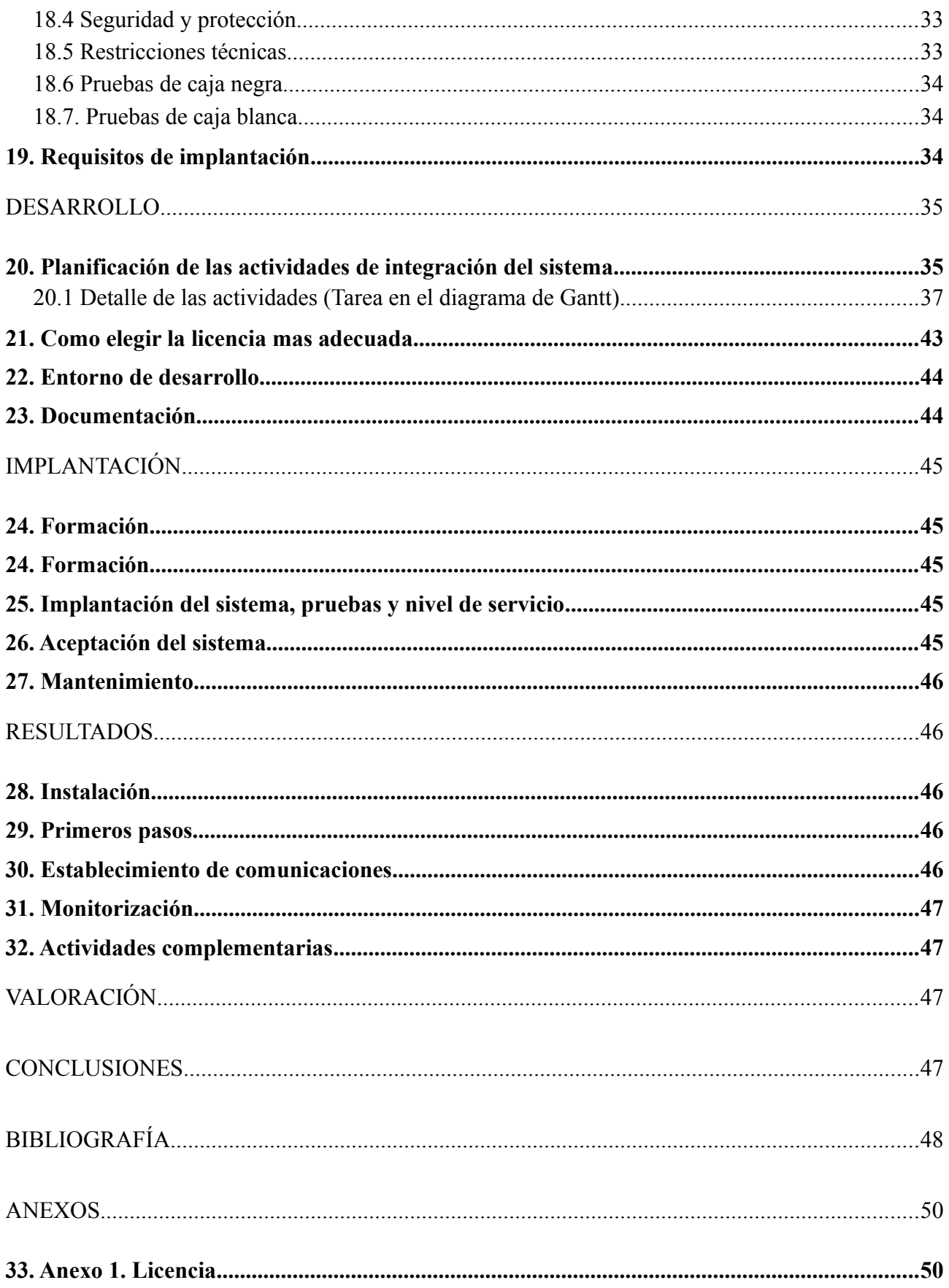

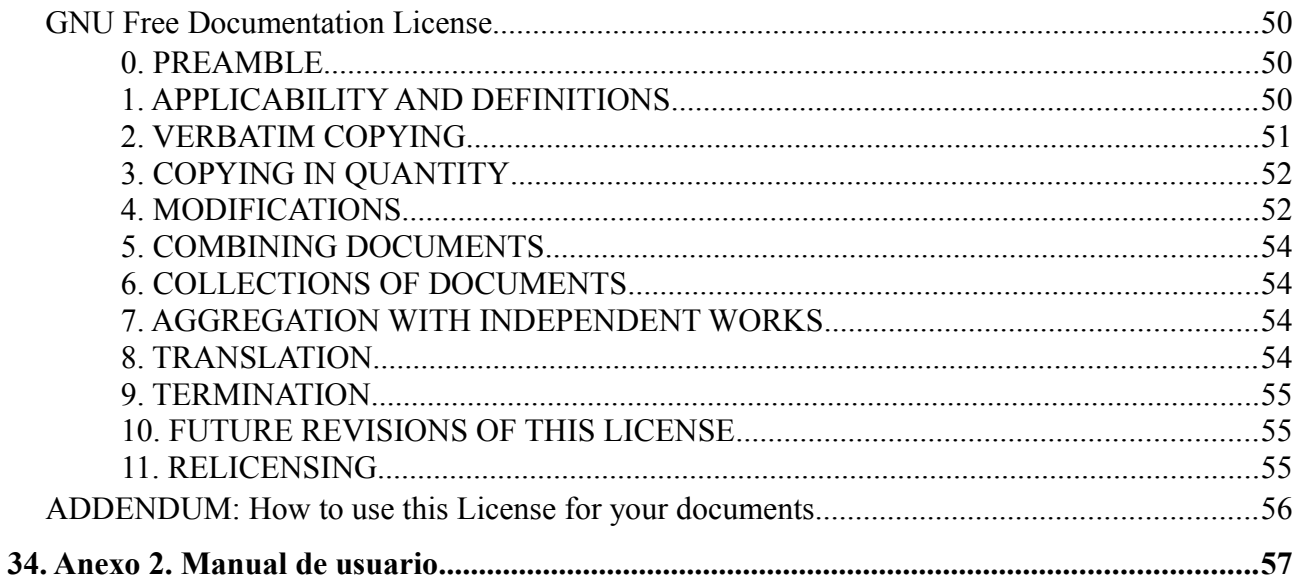

# **Índice de ilustraciones**

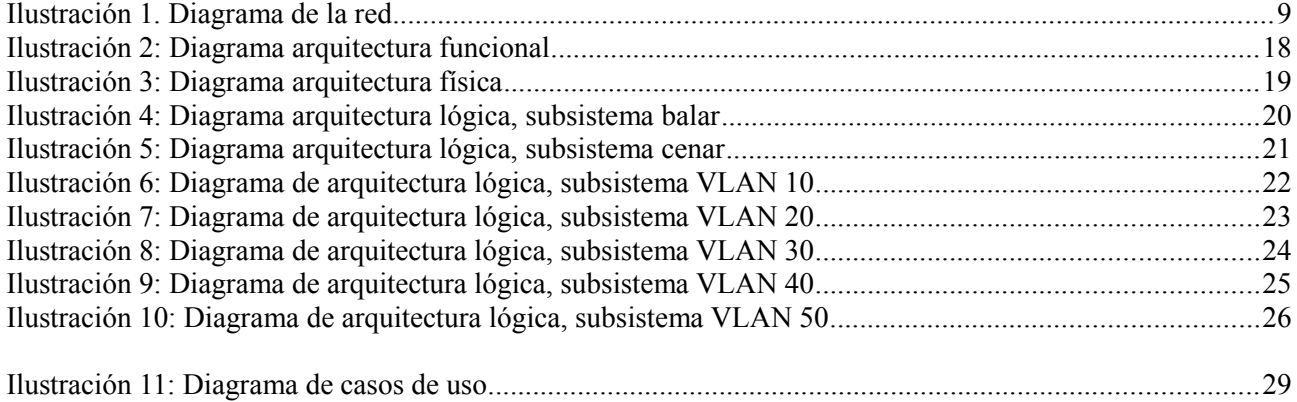

# **Índice de tablas**

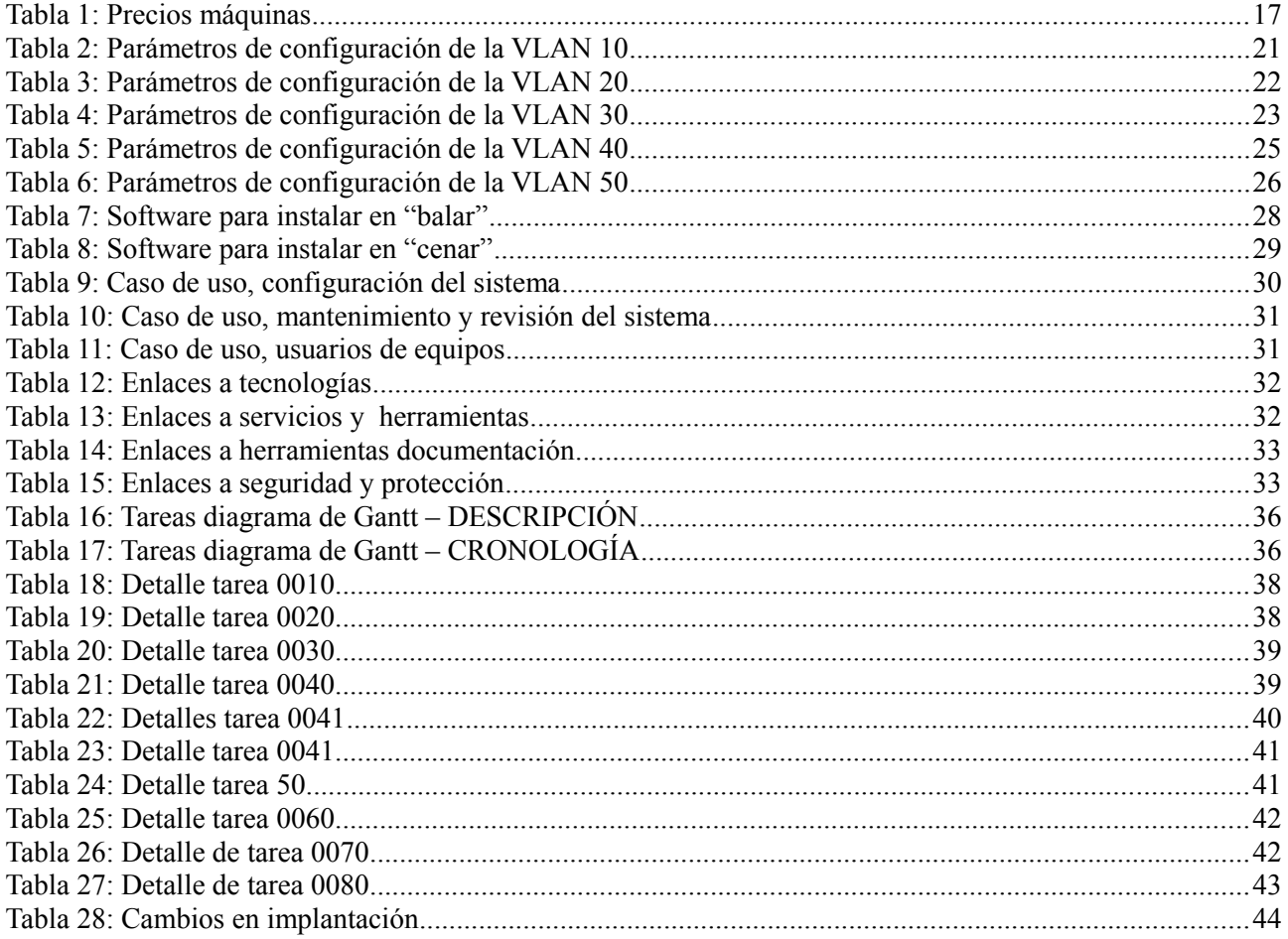

# **Introducción**

# **1. Necesidades y requisitos del cliente**

El Centro Educativo necesita una red que ofrezca un servicio controlado, tanto en el acceso a Internet, como entre el resto de equipos del centro. Las necesidades de cada departamento son muy diferentes y requieren de un tratamiento personalizado. Este hecho se hace evidente en departamentos como los de Administración e Informática cuyo tráfico de red generado no es el mismo.

## **2. Situación actual**

El Centro Integrado Santa Catalina esta formado por un edificio de varias plantas con diferentes aulas en cada una de ellas. Además, cuenta con diferentes espacios internos comunes como son: la biblioteca y los distintos departamentos, jefatura, secretaria, conserjería, departamentos, etc. Actualmente se han incorporado dos nuevas líneas de datos (conexiones a Internet), por lo tanto, cuenta con tres líneas para todo el Centro; se ha implantado un servicio de Aula virtual; y se esta reestructurando la red para que estos cambios se combinen de una forma equilibrada y se obtenga un funcionamiento optimo de la misma.

La reestructuración física de la red ya se ha llevado a cabo y existe una división de VLAN´s que se corresponde a cada uno de los departamentos. Cada VLAN coincidirá con una red que tendrá su propio ámbito independiente.

## **3. Estudio de alternativas**

A la hora de buscar soluciones en los montajes de redes existen opciones como, instalar routers físicos a lo largo del edificio, pero estas soluciones son poco flexibles y limitan la modificación de la estructura, obligando a que la estructura física cambie en este caso. Por esta razón se va a optar por centralizar el enrutado del tráfico a través de una única máquina. De esta forma, se podrán añadir servicios centralizados en el futuro según las necesidades. Además, se establece una división lógica a través de las VLAN, puesto que no existe ninguna necesidad de comunicación entre las redes que se establecen entre los diferentes departamentos.

# **4. Descripción de la infraestructura a implantar**

Crear una estructura de red que permita redireccionar el tráfico entre las redes VLAN y hacia Internet desde un punto central, de forma que sea dinámico realizar cambios sobre la configuración desde una sola máquina (cenar). Balancear el ancho de banda de las tres conexiones a Internet, a través de un equipo central, para ofrecer un servicio a la red común redirigiendo el tráfico de forma equitativa (balar).

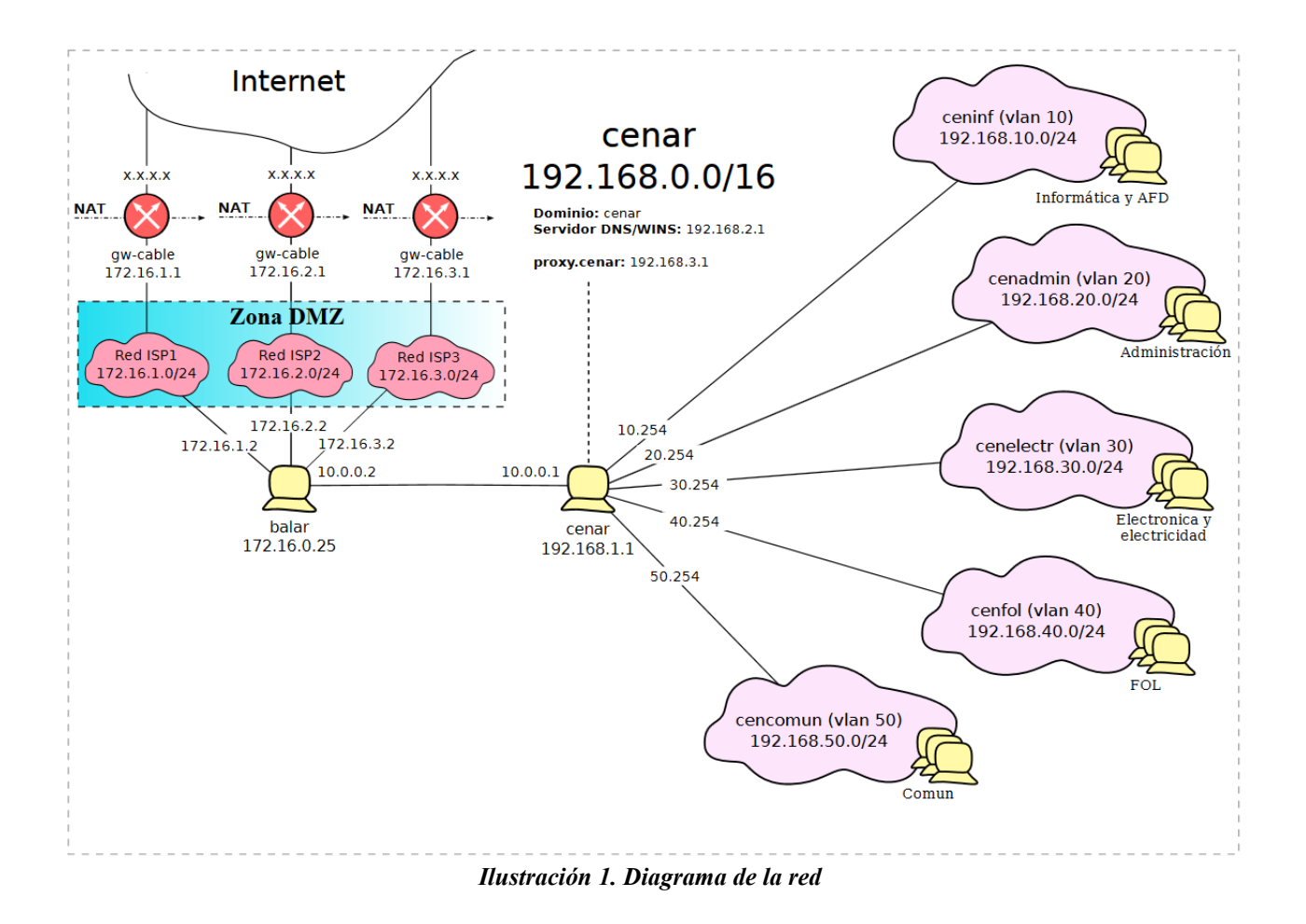

# **Objetivos**

# **5. Objetivos generales**

El objetivo general es crear una red que centralice el tráfico interno a través de una máquina que haga de enrutador. De esta forma la posibilidad de cambiar los estados de la red son grandes, se puede controlar la comunicación entre los equipos de las redes. Es posible limitar los consumos de ancho de banda de cada red y de cada equipo, controlar el tráfico de cada equipos, los sitios accedidos, etc.

# **6. Objetivos específicos**

- Creación de la estructura de la red apropiada para gestionar el enrutamiento entre las diferentes redes VLAN.
- Configuración de los servicios sobre las máquinas (enrutador, proxy transparente, servidor dns...). Para automatizar la configuración de los servicios y poder hacer replicas a partir de un sistema operativo recién instalado, se generarán una serie de scripts que modificarán los ficheros de configuración necesarios y dejaran a la máquina operativa para realizar el enrutado entre redes.
- Estudio de viabilidad de limitación de anchos de banda para cada red VLAN y para cada

equipo.

– Para poder realizar un seguimiento del rendimiento de la máquina se instalará un software de control que permite a través de una interfaz desde otro equipo de la red, controlar los diferentes parámetros como, tráfico de red, rendimiento del microprocesador, ocupación de memoria RAM, etc.

# **Análisis del sistema**

Una vez se ha realizado la introducción de los objetivos del proyecto, se realiza una análisis más profundo. En esta parte se van a definir cada uno de los requisitos que tiene que cumplir el proyecto. De esta forma se establece una forma clara de abordar en la etapa de diseño las necesidades de los servicios que se van a ofrecer.

# **7. Definición del sistema**

El computo del sistema es una red completa que además alberga diferentes servicios de red que pueden dar servicio tanto al interior de la red como al exterior. La extensión de esta red es grande y puede sufrir modificaciones a menudo, por esta razón el proyecto se va a centrar en una parte de esta red, que va a centralizar el tráfico en un solo punto. Por un lado, están las redes que establecerán el ámbito con respecto a cada departamento del Centro Integrado. Para aumentar la seguridad ante los posibles cambios de direcciones IP por parte de los usuarios finales que son los que explotaran el sistema, se decide construir las subredes en base a VLAN´s. Estas VLAN estarán conectadas físicamente a un ordenador que será el denominado CENAR. La configuración e instalación de este equipo es el principal objetivo de este proyecto, puesto que la infraestructura de VLAN, ya esta implementada y basta con conectar cada una de esta redes físicamente al equipo principal. CENAR tendrá instalada una distribución de Linux en su versión de servidor, que servirá de enrutador. A partir de IPTables se establecerán los permisos de comunicación de las redes. Para el ámbito de cada VLAN existirá una comunicación libre entre las máquinas de la misma VLAN. La comunicación entre las máquinas de diferentes VLAN, será nula, para que queden aisladas las unas de las otras. La comunicación entre máquinas solo se podrá establecer mediante servicios que tengan acceso a Internet. Esto quieres decir que dos máquinas de diferentes VLAN se podrían comunicar a través del correo, chat, etc. Los accesos al exterior (Internet) se establecerán en base a una jerarquía de privilegios, de la cual tiene que disponer el rango de IP a las que se corresponda. El número de servicios a los que se puede optar a Internet se establecerá en base a esta jerarquía de privilegios, por ejemplo, podría existir una jerarquía que solo dejara navegar por Internet.

Para el acceso a Internet se establecerá una proxy transparente que redirigirá el tráfico según este sea permitido o no, pudiendo anular el servicio de determinados portales que tienen fines que pueden resultar poco útiles para la didáctica en algunos casos como, facebook, twitter, etc

Una factor importante es establecer los valores máximos de tráfico por la red, de manera que esta no se vea saturada. Debido a esto, se marcara un ancho máximo de consumo total de todos los equipos, que estará por debajo del permitido por el rango de red. Por ejemplo, tráfico máximo 80% del máximo permitido por el ancho de la red. De esta manera, el margen del 20% restante podrá ser utilizado para el tráfico que circula por la red en segundo plano, y que tiene y debe de fluir con igual o mayor rapidez que el solicitado directamente por el usuario, por ejemplo para las descargas.

Los límites de los anchos de banda se establecerán en base al ancho de banda disponible, que en un principio va a ser de 120 Mega bytes. El ancho máximo de la red se establecerá en base a un porcentaje para poder así asegurar que queda libre una parte de la red como hemos comentado en el punto anterior.

# **8. Requisitos exactos del proyecto**

Dentro de los requisitos exactos del proyecto se van a detallar los puntos concretos a los que atañe el proyecto en cuestión. De ellos se deducirán las necesidades y servirán de guía para realizar la etapa de diseño.

## **8.1. Requisitos legales**

En la implementación de CENAR se tiene en cuenta que la confidencialidad y seguridad de los datos es una prioridad, precisamente por esa razón se aíslan las subredes por departamentos, para que no se corra el riesgo de que la información de otros departamentos sobrepase a otras áreas del centro educativo. Otra circunstancia relevante es que solo se ofrezcan los servicios que garanticen el aprendizaje del alumnado, evitando que se utilicen servicios que pudieran llegar a vulnerar algunas de las normas de convivencia establecidas en el centro.

## **8.2. Requisitos de propiedad intelectual y licencia**

La licencia que va a establecerse para el proyecto es la GPL versión 2. Se toma esta decisión para evitar las controversias que genera la versión 3 de la misma licencia. Aunque existen una infinidad de licencias, esta es la que encaja mas con los principios del autor y por eso se toma esta decisión.

## **8.3. Requisitos de acceso único**

El tráfico de la red y las configuración para cada rango de red y equipo, esta centralizado en la máquina CENAR, que será la encargada de enrutar el tráfico, tanto entre las redes VLAN como en el acceso hacía Internet.

## **8.4. Requisitos de acceso a servicios que se ofrecen al exterior**

Para asegurar un servicio seguro, la red tiene una estructura DMZ, de manera que la parte interna de las redes VLAN y el tráfico entre ellas esta separado físicamente mediante la máquina CENAR de otros servicios que pueden ser solicitados desde el exterior. En la configuración del enrutador se establecerán como no permitidas todas las comunicaciones que no estén dentro de los rangos marcados, como son los números de puertos, tipos de trazas de tráfico, etc.

# **8.5. Requisitos sobre los datos y las comunicaciones**

La compartición de unidades de red dentro de la red interna se permitirá dentro del ámbito de cada subred, o lo que es lo mismos , en nuestro caso, el ámbito de la red VLAN.

#### **8.6. Requisitos del sistema de seguridad**

Como se ha indicado en los puntos anteriores, cerrar físicamente el ámbito de cada subred, es la mejor medida para que cada equipo conectado a una roseta solo pueda conectarse a su red concreta. Además, la separación mediante una estructura DMZ, permite que la máquina CENAR, se centre en enrutar el tráfico entre las redes y de estas hacía el exterior, no teniéndose que preocupar o proteger de ataques externos, puesto que esta tarea la realiza otro dispositivos que esta situado mas cerca de la conexión hacia el exterior (Internet).

#### **8.7. Requisitos de impresión de red**

Como el tráfico entre las VLAN es abierto, se pueden establecer configuraciones de impresoras compartidas en estos rangos, de forma que cada departamento pueda configurar sus impresoras ofreciendo los servicios a los diferentes equipos. No se contempla la posibilidad de compartir impresoras en red fuera de cada ámbito de subredes, puesto que se considera un servicio innecesario, ya que cada departamento dispone de sus propias impresoras.

### **8.8. Requisitos de servicios DNS**

Se establecerá una dirección de servidor DNS que nutrirá el servidor DNS interno. Dicho servidor DNS interno será el que ofrecerá directamente la resolución de nombres a las diferentes subredes correspondientes a cada VLAN`s.

## **8.9. Requisitos del almacenamiento y estudio del tráfico de red**

Se podrán realizar modificaciones limitando el acceso a determinados portales que se pueden detectar en la navegación por parte de los usuarios de la red, si estos se consideran inadecuados o innecesarios. Para ellos se hará uso de la visualización y estudio de los logs del tráfico de red.

#### **8.10. Requisitos de copias de la configuración**

Se realizaran copias de la configuración, para cubrir los cambios que se van estableciendo según evoluciona el sistema CENAR.

#### **8.11. Requisitos del portal Web**

No se contemplan dentro de este proyecto, pertenecen a otro ámbito debido a la extensión de la construcción de una red completa con sus servicios complementarios.

#### **8.12. Requisitos de servicio de almacenamiento de archivos**

No se contemplan dentro de este proyecto, pertenecen a otro ámbito debido a la extensión de la construcción de una red completa con sus servicios complementarios.

#### **8.13. Requisitos tecnológicos, mantenimiento y administración**

Los requisitos tecnológicos que se necesitan son un ordenador con arquitectura de 64 bits, con un microprocesador Intel i3 y una placa base Asus. Un ventilador mejorado para optimizar la ventilación, 4 GB de ram, una fuente de alimentación de 600W y dos tarjetas de red, una la integrada en la placa base, y otra conectada a uno de los puertos pci-express.

Se pretende que el mantenimiento sea mínimo. Una de las taras de mantenimiento es que se tenga en cuenta actualizar la lista de portales no permitidos que vayan surgiendo en la navegación diaria de los usuarios. Se deberán realizar las actualizaciones del sistema operativo cada cierto tiempo a fin de evitar fallos de seguridad o rendimiento.

La administración de CENAR puede complicarse en base a ciertos servicios que se deseen llevar a cabo en la máquina. En un principio no se tiene en cuenta ninguna administración puesto que en la primera implantación del proyecto, el único objetivo es que funcione y conseguir evaluar el funcionamiento del mismo. En futuros proyectos y mejoras de CENAR se pueden establecer usuarios para permitir o no el tráfico hacia Internet y otros servicios relacionados que requerirían de una labor de administración por parte de los informáticos que mantengan la máquina.

#### **8.14. Requisitos de organización**

El control del estado de la máquina y las actualizaciones periódicas serán realizadas por los profesores especializados que tenga horas de dedicación al mantenimiento y administración de la red.

## **8.15. Requisitos de seguridad**

La máquina CENAR se situará en una habitación aislada, y cerrada bajo llave, a la que solo tendrán acceso los profesores con horas dedicadas que vayan a realizar tareas que así lo requieran.

## **9. Establecimiento de requisitos**

En esta etapa completaremos la visión de los requisitos con los de los responsables que van a mantener en el futuro el proyecto. En este caso concreto, y según la tendencia de los centros educativos más innovadores de la comunidad de Castilla y León, se están siguiendo unos patrones que ya han sido consensuados con los responsables de administración de la red, que en la mayoría de los casos son profesores del centro educativo que dedican unas horas al mantenimiento de la red.

Por esta razón de los requisitos indicados casi todos coinciden puesto que el rol de los mantenedores y el del creador del proyecto están en gran sintonía. Es una cuestión estricta de falta de tiempo, el que la configuración de la red no se aborde desde dentro del centro educativo.

## **9.1. Funcionales**

Se establecerá una documentación que guie paso a paso en la configuración de cada una de las tareas a realizar.

## **9.2. De prestaciones**

Se instalará la distribución de Linux que hará de enrutador en un equipo con prestaciones como las indicadas en el punto 13 de requisitos tecnológicos.

#### **9.3. De seguridad**

CENAR esta dentro del ámbito de la red privada, lo que permite que no se tengan que recibir los ataques externos (de Internet), algo que facilita la configuración de CENAR, permitiendo optimizar el rendimiento a regular el tráfico por la red estrictamente.

#### **9.4. De implantación**

CENAR será instalado y configurado en la máquina antes mencionada y protegido en la sala bajo llave, en la que además permanecerán el resto de dispositivos de red que se centralizan para repartir la red por el resto del Centro Integrado.

## **9.5. De disponibilidad**

El servicio que ofrece CENAR ,aunque sí es un servicio importante, no es crítico, podríamos en caso de fallo conectar las máquinas directamente a la red, aunque no es muy recomendable. Para corregir cualquiera problema del servidor se plantea la instalación de cero del sistema operativo y la aplicación del script de configuración. De esta forma, podemos tener el servicio restablecido en menos de una hora con la instalación y copiado de los ficheros de configuración sobre el sistema operativo. Para que la máquina sea restablecida al punto en el que se quedo, es importante haber llevado bien a cabo las copias de seguridad de los ficheros que cambian en el sistema, y aplicar los ficheros que contemplan estos cambios.

## **10. Definición de interfaces de usuario**

En este punto se trata, por un lado el contacto que establece el administrador de la máquina con ella. Se podrá comunicar directamente accediendo a la máquina, aunque no es lo mas aconsejable, o mediante una comunicación interactiva tipo SSH. Dentro de esta conexión establecerá una comunicación a través de comandos, como ocurre en una consola de cualquier sistema operativo tipo Linux. Por otro lado, tendrá acceso a un servicio de motorización del rendimiento de la máquina, servicio que podrán ver determinadas IP a través del navegador web.

El contacto con el usuario sera mínimo, en la configuración de Internet el usuario deberá elegir configuración de un proxy transparente por lo que ni si quiera tendrá que introducir el manualmente la dirección del mismo.

# **11. Especificación del plan de pruebas**

En la especificación del plan de pruebas se establecen los pasos de las pruebas para que cuando se realice la implantación la seguridad de funcionamiento sea optima. Para ellos se dividen las pruebas en los siguientes casos:

#### **11.1 Pruebas unitarias**

En este punto se realizaran las pruebas concretas de cada unidad de funcionamiento. Por ejemplo, se probará que la comunicación entre los equipos de una VLAN se establece correctamente.

#### **11.2 Pruebas de integración**

Se realizaran las pruebas de los funcionamientos individuales, pero integrado en el sistema con el resto de recursos, comprobando que funciona cada una de las partes.

#### **11.3 Pruebas de implantación**

Se realizaran las pruebas en el sistema real desde los equipos finales de los usuarios con la máquina conectada físicamente a la red para comprobar que el funcionamiento es el deseado.

#### **11.4 Pruebas de aceptación**

En este caso aunque si que se valorara la opinión del usuario final, se tendrán en cuenta más factores como, un funcionamiento aceptable sobre consultas a Internet, correo electrónico o algunos de los servicios básicos, comprobando que estos funcionan de forma fluida.

\*\*\* Durante la configuración de la máquina CENAR, se irán estableciendo las máximas pruebas posibles, teniendo en cuenta todos los casos posibles a fin de evitar tener que reconfigurar y volver a estimar tiempos a esta tareas una vez se están realizando las pruebas de implantación.

# **Diseño del sistema**

En el diseño se van a establecer de forma concreta los elementos obtenidos en la etapa de análisis, se va a identificar la arquitectura sobre la que correrá el sistema operativo y sus servicios. Se detallarán los niveles de la arquitectura, las especificación de los estándares y las normas de diseño. Además, se indicaran los casos de uso reales y se revisarán para cada subsistema. Por último se realizará la especificación del desarrollo y las pruebas sobre el mismo, junto con los requisitos de implantación, para que cuando se llegue a esta etapa se hayan establecido las bases para poder realizar la implantación de una forma correcta.

# **12. Arquitectura**

En este punto se identifican los elementos hardware sobre los que van a ir alojados los servicios. Para justificar el hardware utilizado destallamos cual va a ser el cometido del mismo. Van a existir dos máquinas que van a distribuir el tráfico de red en dos ámbitos, la primera máquina **"BALAR"**, la segunda máquina **"CENAR"**. A continuación procedemos a explicar la funcionalidad de forma breve de cada una:

## **12.1. Objetivos de BALAR**

Esta máquina se encargara de controlar el tráfico de 3 lineas de datos que ofrecerán el servicio de Internet, de tal forma que redistribuyan el tráfico a través de una única lÍnea de datos que enviará y recibirá datos de **"cenar"**.

## **12.2. Objetivos de CENAR**

Esta máquina se encargará, por un lado de recibir y enviar datos a "balar", que será la máquina que establezca la comunicación con el exterior (Internet), por otro lado encaminará el tráfico entre los equipos que estén conectados a una VLAN. Existirán dos variantes en este caso, una que el equipo solicite una comunicación hacia el exterior (Internet), otra que solicite una comunicación con un equipo de su misma red VLAN. Los equipos no pueden establecer comunicaciones con los equipos de otras VLAN.

## **12.3. Hardware para balar y cenar**

Aunque la carga de tráfico que va a tener **"cenar"** es claramente mayor, puesto que va a tener que gestionar el tráfico entre las subredes (cada VLAN), deberá redireccionar el tráfico entre las comunicaciones establecidas por IP de cada ámbito de VLAN, se opta por configurar una arquitectura de hardware común, puesto que los requisitos mínimos deseables son una máquina con arquitectura de 64 bits (aumenta la posibilidad de diseccionar mas memoria RAM), con un microprocesador de más de un núcleo, para poder hacer frente a la ejecución de varios procesos a la vez en caso de que esto sera necesario. Según el estudio de mercado actual se va a establecer el hardware para cada una de las máquinas, como hemos indicado anteriormente va a ser el mismo.

**Hardware para montar equipos "balar" y "cenar"**

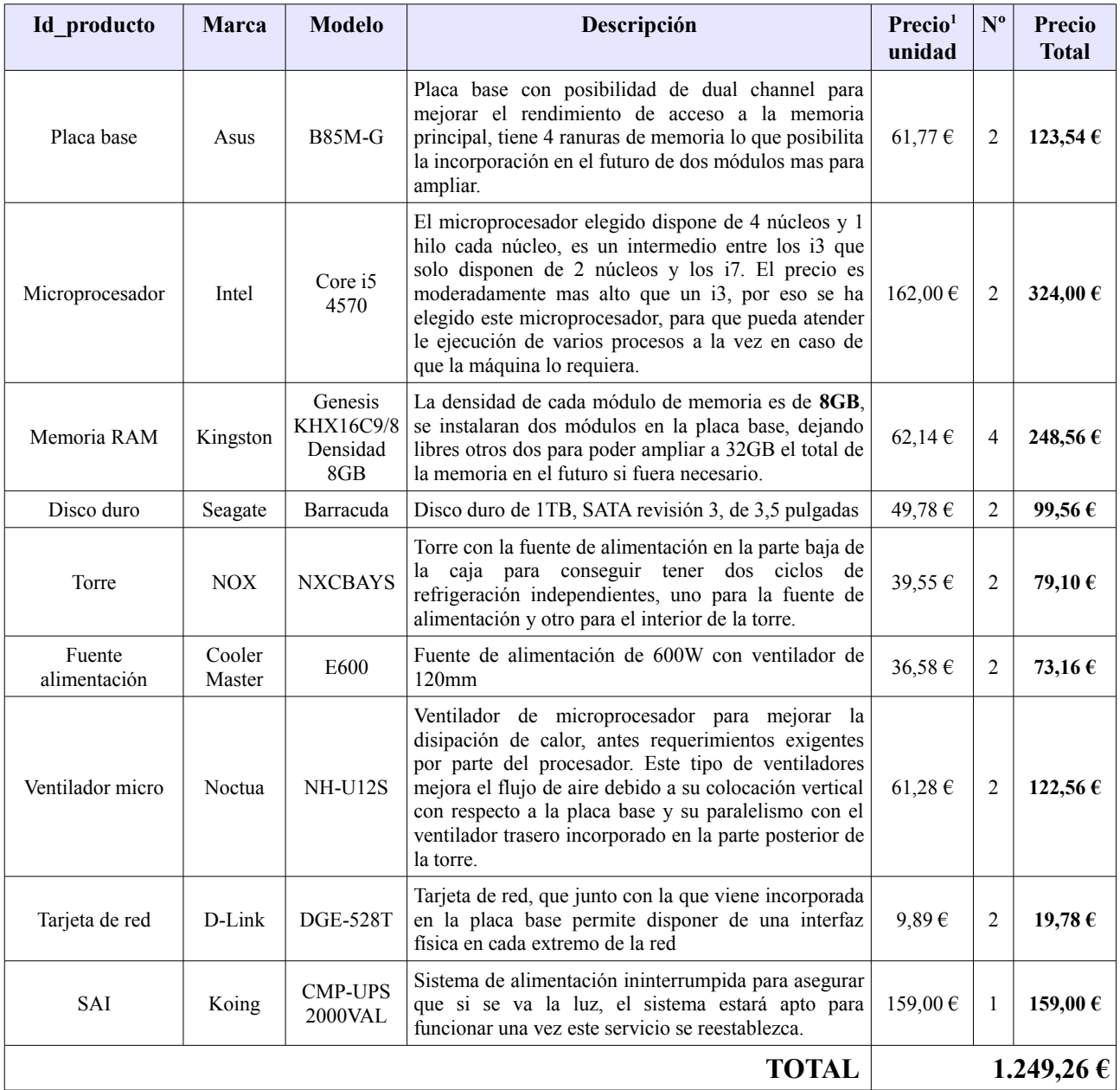

#### *Tabla 1: Precios máquinas*

*\* El hardware necesario para la configuración de las máquinas se presupone que va a ser utilizado durante un periodo de tiempo corto, como son el teclado, ratón, monitor, etc. Por tanto, estos elementos se van a coger prestados de algún equipo que en esos momentos no se de uso y posteriormente en la implantación se devolverán al equipo del que se cogieron. Aunque se ha elegido un hardware concreto, valdría cualquier sistema que tenga una arquitectura de 64 bits y con una capacidad de memoria principal de al menos 8GB, y disco duro de al menos 500 GB.*

En el proyecto que vamos a desarrollar, existe una característica importante en cuanto a la distribución física, los servicios prestados por las máquinas disponen de tarjetas virtuales, por tanto es de vital importancia realizar al menos una división de la arquitectura desde el punto de vista físico y lógico. Por lo tanto en los siguientes puntos vamos a establecer la constitución del sistema desde estos puntos de vista.

<span id="page-16-0"></span><sup>1</sup> **Precio:** Los precios son orientativos y se han recogido de la página oficial AMAZON, a día 1 de abril de 2014.

Además, se tendrán en cuenta la arquitectura funcional y la lógica a fin de definir el sistema de una forma completa y contemplando los tipos de separación lógico-funcional.

# <span id="page-17-0"></span>**13. Definición de niveles de arquitectura**

Como hemos comentado en el punto anterior, vamos a describir el sistema desde varios puntos de vista, en la arquitectura funcional, se mostrará un diagrama global que define la estructura general, en la arquitectura física, se establecen las comunicaciones físicas reales de la red y en la arquitectura lógica se detallarán los bloques y la interacción de cada uno con los subsistemas.

# **13.1. Arquitectura funcional**

En el siguiente diagrama se va a mostrar una estructura general de la la red, en ella aparecen la comunicaciones y conexiones de las máquinas que hemos mencionado anteriormente, además de las líneas de datos, la estructura DMZ, la identificación de direcciones IP de las máquinas y los ámbitos de las subredes. Sirva este como idea general del funcionamiento del sistema.

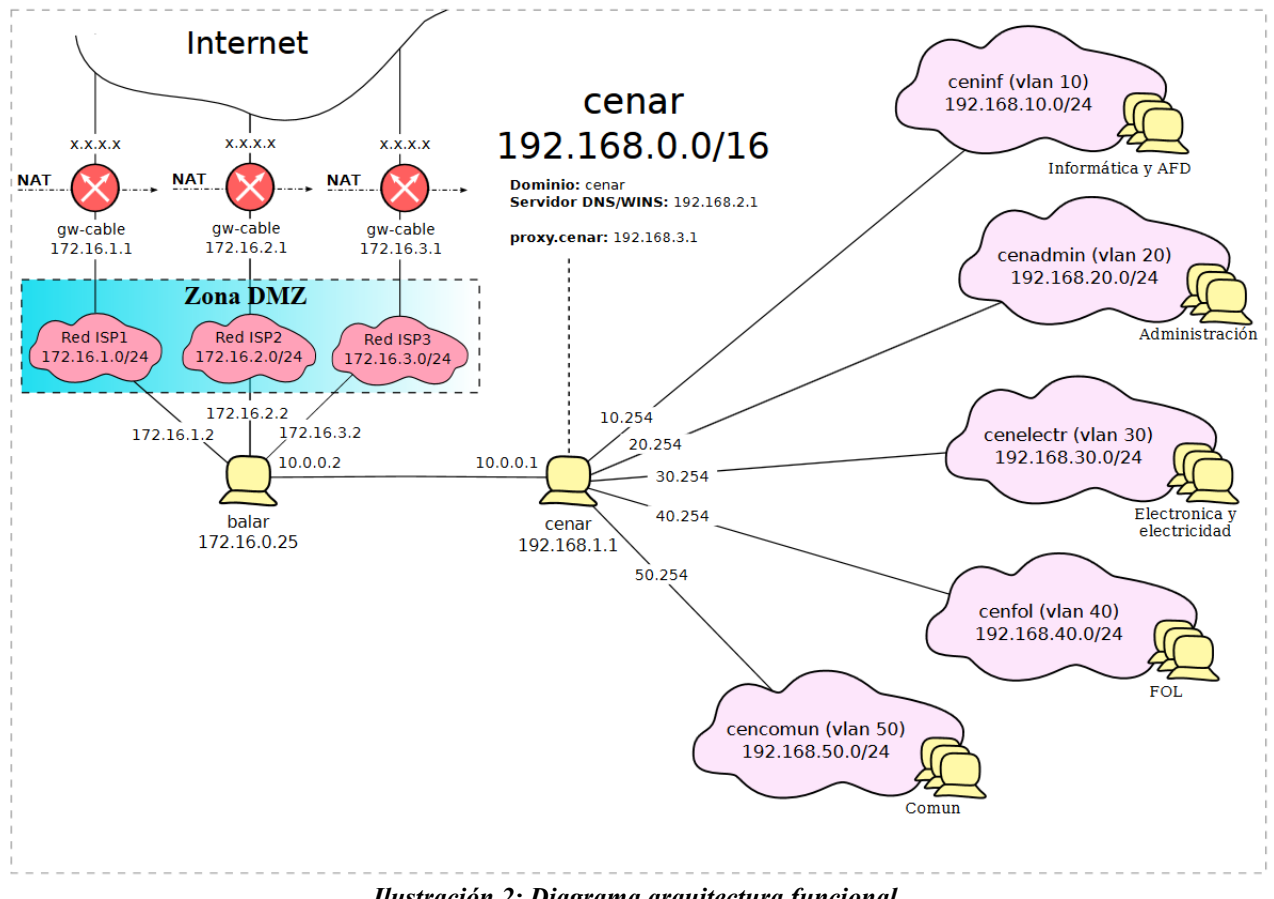

*Ilustración 2: Diagrama arquitectura funcional*

*Es preciso tener en cuenta que pueden existir otros servicios relacionados, que quedan fuera del ámbito del proyecto, por esta razón no se identifican en este diagrama. No obstante en cada bloque se irá indicando que servicios son mas adecuados para la instalación, como por ejemplo, los servicios web al exterior (en su zona de la DMZ), servicios de impresión, en el ámbito de cada red VLAN, etc.*

## **13.2. Arquitectura física**

Las conexiones físicas de la estructura de red,van a tomar una forma aproximada a la del siguiente gráfico. En él se especifican las uniones físicas de los dispositivos existentes, puesto que las máquinas van a disponer de interfaces virtuales para las conexiones con las diferentes redes. En el diagrama se refleja como existe una jerarquía en árbol en el Switch raíz que es el que distribuye físicamente los segmentos de red. Deberá existir una configuración adecuada en cada uno de los Switch VLAN para que cada clavija encaje con la configuración de red que le corresponda al equipo que se va a conectar en esa clavija.

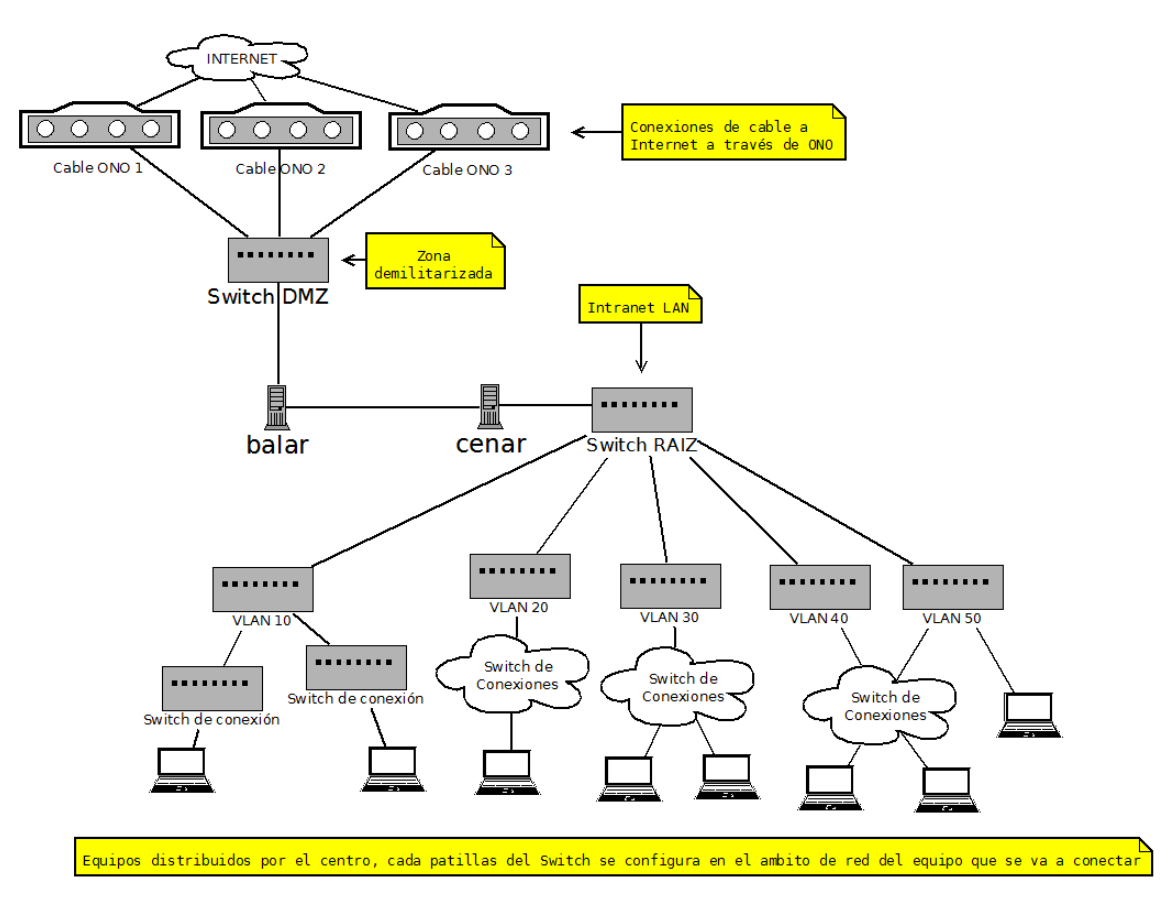

*Ilustración 3: Diagrama arquitectura física*

A continuación, se van a indicar las zonas donde se pueden y deben añadir servicios, en el caso de que sean necesarios, o si ya estuvieran funcionando, de esta forma se dedicará cada parte de la red a un cometido, estableciéndose unos parámetros de seguridad.

**Zona desmilitarizada:** En la zona desmilitarizada se podrán conectar los servicios al exterior, como servidores Web, de correo, aulas virtuales, etc...

**Intranet LAN:** En la zona Intranet se van a poder añadir servicios de impresión, Intranets con servicio a la Intranet, compartición de unidades de red, carpetas compartidas, etc. Aunque la conexión física se visualiza en forma de árbol, el ámbito de cada red por VLAN es estricto. Esto

quiere decir que la red esta pensada para que las comunicaciones a nivel Intranet solo se puedan establecer entre los equipos de una misma VLAN. De esta forma un equipo que pertenece a una VLAN, por ejemplo la VLAN10, no podrá establecer comunicaciones con un equipo de la VLAN20

**Conexión balar-cenar:** En el ámbito de esta conexión no se prevé que se conecten equipos, no obstante podría ser una zona para aumentar el control y la seguridad, de forma que se conectara aquí un cortafuegos especifico.

**Conexión VLAN:** La zona correspondiente a cada VLAN es la que establece que una VLAN es una subred que tiene un aislamiento con respecto a las demás. Es importante tener en cuenta que a través de las VLAN es posible conectar en lugares localizados en diferentes partes de la red, y hacer que estos formen parte de la misma VLAN.

# **13.3. Arquitectura lógica**

En este punto se van a establecer tres niveles de subsistema, por un lado el subsistema **"balar"**, que es un balanceador de carga, por otro el subsistema **"cenar"**, que es un enrutador, y por último la estructura de cada VLAN que constituye una subred con su propio ámbito.

# **a) Subsistema "balar"**

Este subsistema, se encarga de gestionar los paquetes que vienen de las 3 líneas de datos y enviárselos a la red interna a través del sistema "cenar" en el sentido de izquierda a derecha. En el sentido de derecha a izquierda, resolverá porque linea de datos tiene que enviarse la petición correspondiente a uno de los equipos de la red interna.

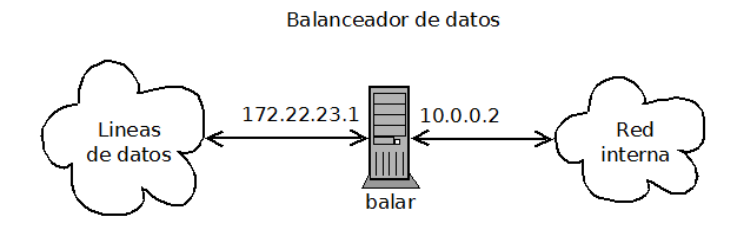

*Ilustración 4: Diagrama arquitectura lógica, subsistema balar*

El sistema balar, gestionará de una forma equilibrada las peticiones en ambos sentidos para que la distribución de cara de cada una de las lineas de datos sea equitativa y se puedan sacar el máximo partido a cada una, sin que una de ellas se encuentre saturada mientras otra mantiene poco flujo de tráfico.

# **b) Subsistema "cenar"**

El subsistema cenar se encarga de enrutar el tráfico a cada una de las redes. Recibirá peticiones de entrada desde la red externa y estudiará el camino que tiene que seguir esta, en el caso de que la petición de entrada sea una respuesta de tráfico permitida. En sentido de derecha a izquierda, enviará las peticiones de las redes VLAN hacia la red externa para que puedan ser resueltas.

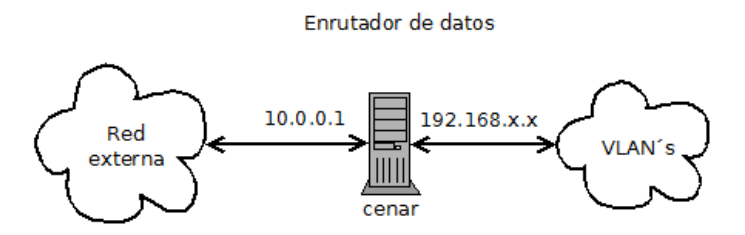

*Ilustración 5: Diagrama arquitectura lógica, subsistema cenar*

Es conveniente tener en cuenta que el subsistema cenar va a tener algunos servicios como son, servidor dns, proxy, etc, que serán explicados mas adelante en la identificación de subsistemas.

## **c) Subsistema VLAN´s**

Para que se puedan identificar de forma sencilla dentro de toda la red cada uno de los equipos, se ha optado por dividir las subredes escalonando el tercer byte de la dirección de 10 en 10 posiciones, esta división es razonable porque ninguno de los ámbitos de red va a superar los 254 equipos y no se prevé que esto pueda ocurrir ni siquiera a largo plazo. De esta manera las subredes van a quedar ordenadas por las direcciones 192.168.10.0 , 192.168.20.0 , 192.168.30.0 , 192.168.40.0 y 192.168.50.0. Por tanto en el subsistema se va a repetir 5 veces el mismo sistema de subred, una por cada VLAN que existe en la red. Existirán 5 subredes encapsuladas en una VLAN cada una, a continuación se muestran cada una de ellas:

## **VLAN 10**

Esta subred va a tener un total de 254 direcciones disponibles para asignar a equipos, el sistema cenar dejará navegar libremente el tráfico entre los equipos correspondientes a este ámbito de red como puesto que se trata de una red de equipos que están conectados entre sí a un encaminador. A continuación se muestra una tabla indicando los parámetros de la red y de los equipos que se pueden conectar.

| Dirección de red | Rangos de direcciones IP      | Mascara de red | Dirección de broadcast | Puerta de enlace |
|------------------|-------------------------------|----------------|------------------------|------------------|
| 192.168.10.0     | 192.168.10.1 - 192.168.10.254 | 255.255.255.0  | 192.168.10.255         | 192.168.10.1     |

*Tabla 2: Parámetros de configuración de la VLAN 10*

Para que esta configuración sea correcta, la puerta de enlace predeterminada de todos los equipos debe ser la correspondiente al equipo cenar, 192.168.10.1. El tráfico que se genera entre los equipos de la red será filtrado por el encaminador, que dejara pasar cualquier tipo de paquete, en el caso de que un equipo desee realizar una petición al exterior, utilizará la puerta de enlace predeterminada que es la que se corresponde con el equipo "cenar".

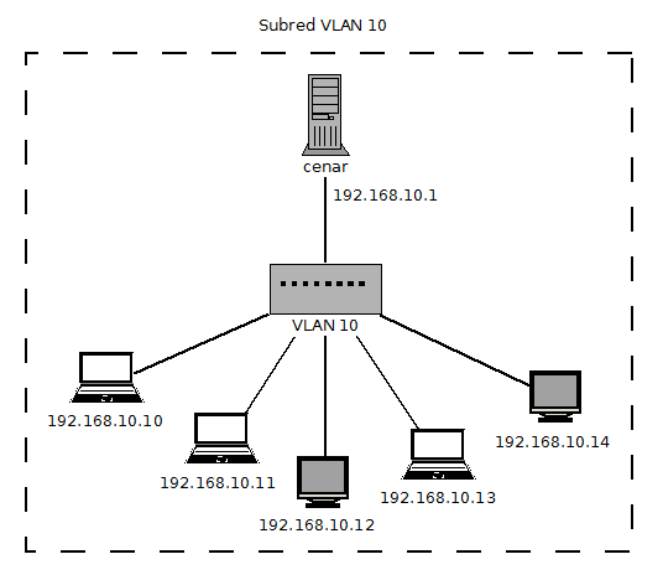

*Ilustración 6: Diagrama de arquitectura lógica, subsistema VLAN 10*

Las comunicaciones que se establecen con la red externa han sido estudiadas en el punto anterior, del subsistema "cenar".

# **VLAN 20**

Esta subred va a tener un total de 254 direcciones disponibles para asignar a equipos, el sistema cenar dejará navegar libremente el tráfico entre los equipos correspondientes a este ámbito de red como puesto que se trata de una red de equipos que están conectados entre si a un encaminador. A continuación se muestra una tabla indicando los parámetros de la red y de los equipos que se pueden conectar.

| Dirección de red | Rangos de direcciones IP      | Mascara de red | Dirección de broadcast | Puerta de enlace |
|------------------|-------------------------------|----------------|------------------------|------------------|
| 192.168.20.0     | 192.168.20.1 - 192.168.20.254 | 255 255 255 0  | 192.168.20.255         | 192.168.20.1     |

*Tabla 3: Parámetros de configuración de la VLAN 20*

Para que esta configuración sea correcta, la puerta de enlace predeterminada de todos los equipos debe ser la correspondiente al equipo cenar, 192.168.20.1. El tráfico que se genera entre los equipos de la red será filtrado por el encaminador, que dejara pasar cualquier tipo de paquete, en el caso de que un equipo desee realizar una petición al exterior, utilizará la puerta de enlace predeterminada que es la que se corresponde con el equipo "cenar".

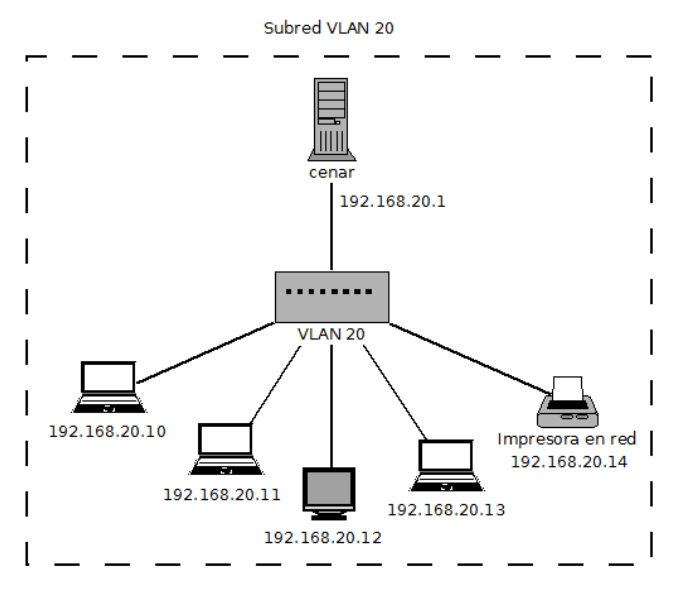

*Ilustración 7: Diagrama de arquitectura lógica, subsistema VLAN 20*

*Nota Nótese que el último equipo a la derecha es una impresora en red, puesto que se pueden conectar en el ámbito de la red para compartir; unidades de red, carpetas compartidas, impresoras en red, etc. Dependiendo del dispositivo podrá tener como es este caso una dirección IP propia o depender del equipo que ofrece el servicio de la IP del mismo, como puede ser el caso de una carpeta compartida.*

*Nota 2: Para permitir la instalación y configuración de servicios, sobre todo en las especialidades mas relacionadas con las nuevas tecnologías, se tiene en cuenta que cualquier equipo van a poder instalar y configurar todo tipo de servicios, pudiendo ofrecerse estos al resto de equipos que forman la red. Para que desde los equipos se puedan realizar las instalaciones, estos deben contar con el consentimiento de los responsables del aula, asignación que no se corresponde directamente con este proyecto.*

*Nota 3: Las comunicaciones que se establecen con la red externa han sido estudiadas en el punto anterior, del subsistema cenar.*

## **VLAN 30**

Esta subred va a tener un total de 254 direcciones disponibles para asignar a equipos, el sistema cenar dejará navegar libremente el tráfico entre los equipos correspondientes a este ámbito de red como puesto que se trata de una red de equipos que están conectados entre sí a un encaminador. A continuación se muestra una tabla indicando los parámetros de la red y de los equipos que se pueden conectar.

| Dirección de red | Rangos de direcciones IP      | Mascara de red | Dirección de broadcast | Puerta de enlace |
|------------------|-------------------------------|----------------|------------------------|------------------|
| 192.168.30.0     | 192.168.30.1 - 192.168.30.254 | 255 255 255 0  | 192.168.30.255         | 192.168.30.1     |

*Tabla 4: Parámetros de configuración de la VLAN 30*

Para que esta configuración sea correcta, la puerta de enlace predeterminada de todos los equipos debe ser la correspondiente al equipo cenar, 192.168.30.1. El tráfico que se genera entre los equipos de la red será filtrado por el encaminador, que dejara pasar cualquier tipo de paquete, en el caso de que un equipo desee realizar una petición al exterior, utilizará la puerta de enlace predeterminada que es la que se corresponde con el equipo "cenar".

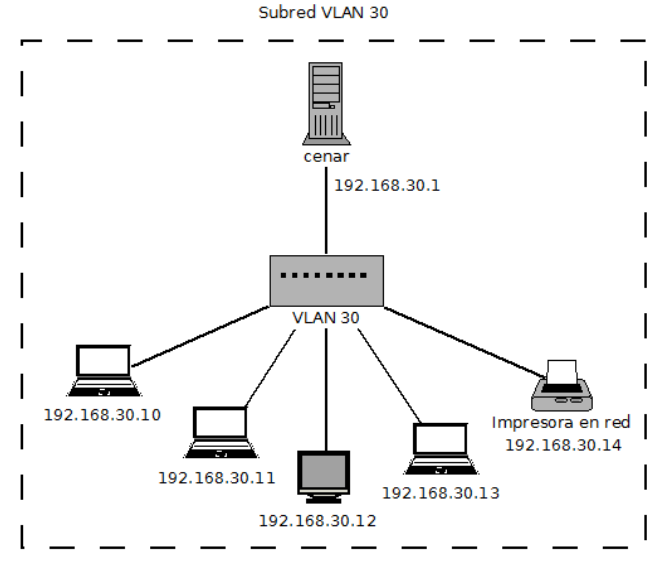

*Ilustración 8: Diagrama de arquitectura lógica, subsistema VLAN 30*

*Nota Nótese que el último equipo a la derecha es una impresora en red, puesto que se pueden conectar en el ámbito de la red para compartir; unidades de red, carpetas compartidas, impresoras en red, etc. Dependiendo del dispositivo podrá tener como es este caso una dirección IP propia o depender del equipo ue ofrece el servicio de la IP del mismo, como puede ser el caso de una carpeta compartida.*

*Nota 2: Para permitir la instalación y configuración de servicios, sobre todo en las especialidades mas relacionadas con las nuevas tecnologías, se tiene en cuenta que cualquier equipo van a poder instalar y configurar todo tipo de servicios, pudiendo ofrecerse estos al resto de equipos que forman la red. Para que desde los equipos se puedan realizar las instalaciones, estos deben contar con el consentimiento de los responsables del aula, asignación que no se corresponde directamente con este proyecto.*

*Nota 3: Las comunicaciones que se establecen con la red externa han sido estudiadas en el punto anterior, del subsistema "cenar".*

# **VLAN 40**

Esta subred va a tener un total de 254 direcciones disponibles para asignar a equipos, el sistema cenar dejará navegar libremente el tráfico entre los equipos correspondientes a este ámbito de red como puesto que se trata de una red de equipos que están conectados entre si a un encaminador. A continuación se muestra una tabla indicando los parámetros de la red y de los equipos que se pueden conectar.

| Dirección de red | Rangos de direcciones IP      | Mascara de red | Dirección de broadcast | Puerta de enlace |
|------------------|-------------------------------|----------------|------------------------|------------------|
| 192.168.40.0     | 192.168.40.1 - 192.168.40.254 | 255.255.255.0  | 192.168.40.255         | 192.168.40.1     |

*Tabla 5: Parámetros de configuración de la VLAN 40*

Para que esta configuración sea correcta, la puerta de enlace predeterminada de todos los equipos debe ser la correspondiente al equipo cenar, 192.168.40.1. El tráfico que se genera entre los equipos de la red será filtrado por el encaminador, que dejara pasar cualquier tipo de paquete, en el caso de que un equipo desee realizar una petición al exterior, utilizará la puerta de enlace predeterminada que es la que se corresponde con el equipo "cenar".

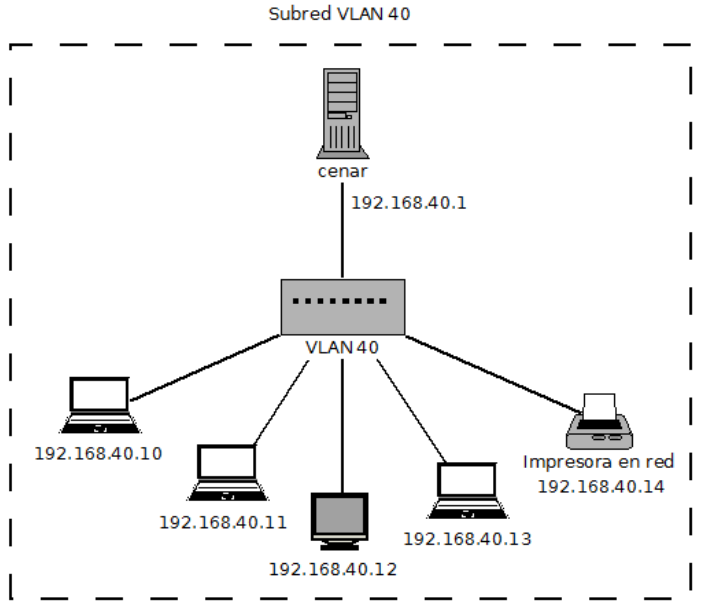

*Ilustración 9: Diagrama de arquitectura lógica, subsistema VLAN 40*

*Nota Nótese que el último equipo a la derecha es una impresora en red, puesto que se pueden conectar en el ámbito de la red para compartir; unidades de red, carpetas compartidas, impresoras en red, etc. Dependiendo del dispositivo podrá tener como es este caso una dirección IP propia o depender del equipo que ofrece el servicio de la IP del mismo, como puede ser el caso de una carpeta compartida.*

*Nota 2: Para permitir la instalación y configuración de servicios, sobre todo en las especialidades mas relacionadas con las nuevas tecnologías, se tiene en cuenta que cualquier equipo van a poder instalar y configurar todo tipo de servicios, pudiendo ofrecerse estos al resto de equipos que forman la red. Para que desde los equipos se puedan realizar las instalaciones, estos deben contar con el consentimiento de los responsables del aula, asignación que no se corresponde directamente con este proyecto.*

*Nota 3: Las comunicaciones que se establecen con la red externa han sido estudiadas en el punto anterior, del subsistema "cenar".*

## **VLAN 50**

Esta subred va a tener un total de 254 direcciones disponibles para asignar a equipos, el sistema cenar dejará navegar libremente el tráfico entre los equipos correspondientes a este ámbito de red como puesto que se trata de una red de equipos que están conectados entre sí a un encaminador. A continuación se muestra una tabla indicando los parámetros de la red y de los equipos que se pueden conectar.

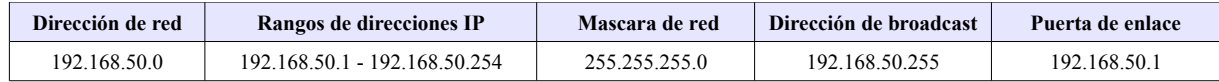

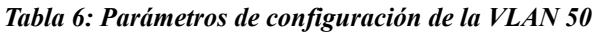

Para que esta configuración sea correcta, la puerta de enlace predeterminada de todos los equipos debe ser la correspondiente al equipo cenar, 192.168.50.1. El tráfico que se genera entre los equipos de la red será filtrado por el encaminador, que dejara pasar cualquier tipo de paquete, en el caso de que un equipo desee realizar una petición al exterior, utilizará la puerta de enlace predeterminada que es la que se corresponde con el equipo "cenar".

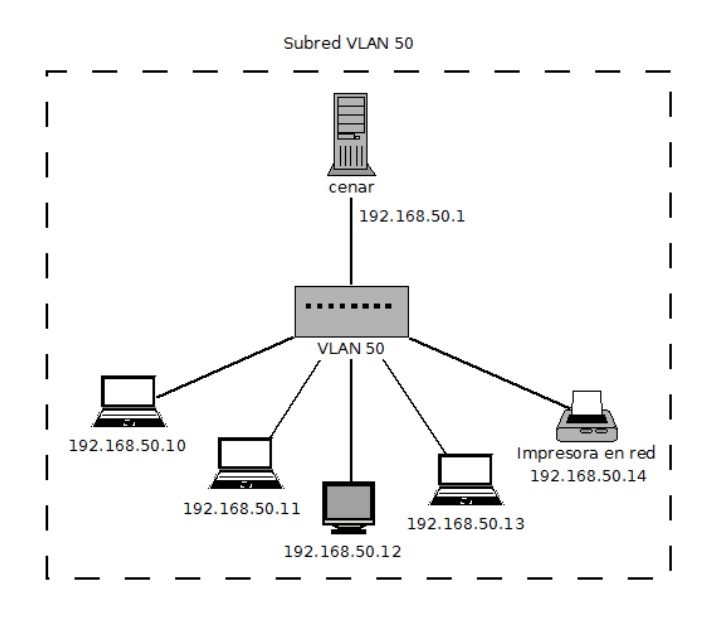

*Ilustración 10: Diagrama de arquitectura lógica, subsistema VLAN 50*

*Nota Nótese que el último equipo a la derecha es una impresora en red, puesto que se pueden conectar en el ámbito de la red para compartir; unidades de red, carpetas compartidas, impresoras en red, etc. Dependiendo del dispositivo podrá tener como es este caso una dirección IP propia o depender del equipo que ofrece el servicio de la IP del mismo, como puede ser el caso de una carpeta compartida.*

*Nota 2: Para permitir la instalación y configuración de servicios, sobre todo en las especialidades mas relacionadas con las nuevas tecnologías, se tiene en cuenta que cualquier equipo van a poder instalar y configurar todo tipo de servicios, pudiendo ofrecerse estos al resto de equipos que forman la red. Para que desde los equipos se puedan realizar las instalaciones, estos deben contar con el consentimiento de los responsables del aula, asignación que no se corresponde directamente con este proyecto.*

*Nota 3: Las comunicaciones que se establecen con la red externa han sido estudiadas en el punto anterior, del subsistema "cenar".*

## **14. Especificación de estándares, normas de diseño y construcción**

En este punto se van a definir las herramientas utilizadas, los formatos, notaciones y demás elementos que permitan que el proyecto tenga uniformidad y que se pueda acceder a el de una manera fácil y extensa, independientemente de la plataforma desde la que se quiera acceder.

### **14.1. Herramientas para la generación y construcción**

Para la realización del proyecto se van a utilizar varias herramientas, para la generación de documentación, diagramas, implementación, etc. Aunque se da por hecho, las herramientas que se van a utilizar son todas software libre.

**Apache OpenOffice:** Para la generación de los documentos de texto se va a utilizar OpenOffice writer, en el se incluirán imágenes que previamente han sido diseñadas con algunos de los programas que se indican posteriormente.

**Dia:** Para los diagramas del diseño físico y los que proceda utilizar UML

**Inkscape:** Para los diagramas del diseño lógico y en los que proceda incluir formas o imágenes algo mas personalizadas.

**Linux:** Para alojar cualquier programa y para alojar la implementación de los servicios de la red.

#### **14.2. Formato y plantilla de los documentos**

El formato a seguir es sobre documentos escritos en un tamaño de letra 12 con letra "Times New Roman" y marcando los fondos de algunos de los títulos principales para visualizar mejor cada bloque. Las tablas e imágenes se intentaran situar como máximo en un total del 90% de la hoja para que quede con consonancia con el texto. Para repetir o aumentar la documentación se pueden utilizar algunos de los documentos ya realizados y seguir el formato y estructura establecido.

**Formato Wiki:** Una vez generada la documentación se realizara la construcción de una Wiki en la que aparecerán todos los contenidos del documento, de tal forma que se pueda consultar de forma fácil y sencilla todo lo relacionado con el proyecto a través de la web. Además, la documentación se generará en **formato PDF** para estandarizar su lectura y envío a través de cualquiera medio.

#### **14.3. Notación utilizada en los diagrama de diseño**

En el diseño de los diagramas, se utilizan varias técnicas y nomenclaturas, para adaptar cada tipo de diagrama a la realidad que pretende representar. De esta forma para representar los diagramas de arquitectura funcional se han utilizado dibujos representativos de los elementos a través de diagramas vectoriales, en cambio para los diagramas de arquitectura lógica y física se ha utilizado el programa Dia, y en los casos que proceda utilizar UML, también se utilizará este programa.

#### **14.4. Detalles, idioma**

Es conveniente tener en cuenta que para mejorar la claridad de entendimiento del lenguaje,

concretamente más el lenguaje técnico, en el proyecto se recurre a palabras inglesas para referirse a elementos que tienen una traducción, pero se usa menos para referirse a ellos. Esto ocurre con algunos elementos como los Switch (encaminadores) o Hub (Concentradores) y algún otro elemento que es mas conocido por su palabra en ingles.

# <span id="page-27-2"></span>**15. Identificación de subsistemas**

En este punto vamos a desarrollar el funcionamiento de los sistema "balar" y "cenar" desde un punto de vista técnico, en los puntos anteriores hemos visto cual es la funcionalidad de los mismos, ahora vamos a desgranar cuales son las tecnologías especificas que van a utilizar cada uno de estos sistemas.

# **15.1. Funcionamiento técnico BALAR**

El sistema **"balar"** se ejecuta sobre la arquitectura comentada en los puntos anteriores. Sobre esta arquitectura se instalará una distribución de Ubuntu en modalidad de servidor y sobre ellas se configuraran el servicio de balanceo de carga. Para identificar mejor estos parámetros se construye la siguiente tabla que detalla que software se instala y en que versiones.

| Tipo de programa <sup>2</sup> | <b>Nombre</b>  | Versión  | Descripción                                                                             |
|-------------------------------|----------------|----------|-----------------------------------------------------------------------------------------|
| Sistema operativo             |                |          | Ubuntu Server <sup>3</sup>   12.04.04   Instalación sin entorno gráfico y sin servicios |
| Balanceador de carga          | <b>IPRoute</b> | IPRoute2 | Instalación en modo texto a través de APT-<br><b>GET</b>                                |
| Munin                         | Munin-node     |          | Monitorización de sistemas                                                              |
|                               |                |          |                                                                                         |

*Tabla 7: Software para instalar en "balar"*

*Nota: Se dejan dos filas libres en la tabla por si fuera necesario añadir mas programas para el funcionamiento del balanceador. Pueden existir dependencias que se encuentre en la fase de desarrollo y configuración.*

*Nota 2: Conviene tener en cuenta que aunque la estimación de hardware indicada anteriormente ha sido de un equipo de una prestaciones medias-altas, este servicio puede funcionar en un equipo de muy bajas prestaciones. No obstante si los recursos económicos del proyecto pueden permitirlo, es conveniente que se instale sobre un equipo similar teniendo muy en cuenta el factor de la fuente de alimentación en la parte inferior y el ventilar vertical para mejorar la baja temperatura del sistema, sobre todo en verano y poder seguramente así, minimizar el gasto en aire acondicionado de la sala de servidores.*

## **15.2. Funcionamiento técnico CENAR**

El sistema cenar que es el que va a enrutar el tráfico desde la red privada hasta la red externa, contendrá algunos servicios como el de servidor de nombres, proxy transparente, cortafuegos, etc.

<span id="page-27-0"></span><sup>2</sup> Ver enlaces de instalación en **bibliografía.**

<span id="page-27-1"></span><sup>3</sup> **Descarga directa:** http://releases.ubuntu.com/12.04.4/ubuntu-12.04.4-server-amd64.iso

| Tipo de programa <sup>4</sup>                  | <b>Nombre</b>   | <b>Versión</b>                                  | Descripción                                                                                                    |
|------------------------------------------------|-----------------|-------------------------------------------------|----------------------------------------------------------------------------------------------------|
| 12.04.04<br>Ubuntu Server<br>Sistema operativo |                 | Instalación sin entorno gráfico y sin servicios |                                                                                                    |
| Servidor de nombres                            | <b>Bind</b>     | 10.1.0.0                                        | Instalación en modo texto a través de APT-<br><b>GET</b>                                                                                                    |
| Proxy                                          | Squid           | Squid <sub>3</sub>                              | A través de este programa se controlará el<br>ancho de banda por equipo y red, además se<br>podrán controlar los accesos, limitaciones de<br>ficheros, url, etc |
| Cortafuegos                                    | Netfilter       | IpTables                                        | Aplicación IpTables que permite configurar<br>Netfilter                                                                                                    |
| Enrutador                                      | <b>IPR</b> oute | IPRoute2                                        | Instalación en modo texto a través de APT-GET                                                                                                    |
| Munin                                          | Munin           |                                                 | Monitorización de sistemas                                                                                                    |
|                                                |                 |                                                 |                                                                                                    |

*Tabla 8: Software para instalar en "cenar"*

*Nota: Se dejan dos filas libres en la tabla por si fuera necesario añadir mas programas para el funcionamiento del balanceador. Pueden existir dependencias que se encuentre en la fase de desarrollo y configuración.*

# **16. Casos de usos reales**

En este punto vamos a determinar los casos de uso que hemos establecido en la fase de análisis. En el caso que nos atañe solo van a existir dos perfiles de actores, que en ambos casos no van a realizar muchas acciones concretas sobre el sistema, puesto que la red pretende ofrecer un servicio paralelo. Esto quiere decir que por un lado tiene que existir una estructura y configuración de los servicios que hemos venido indicando, pero estos no van a ser más que una herramienta y un medio para utilizar la red, en el ámbito privado y hacia Internet.

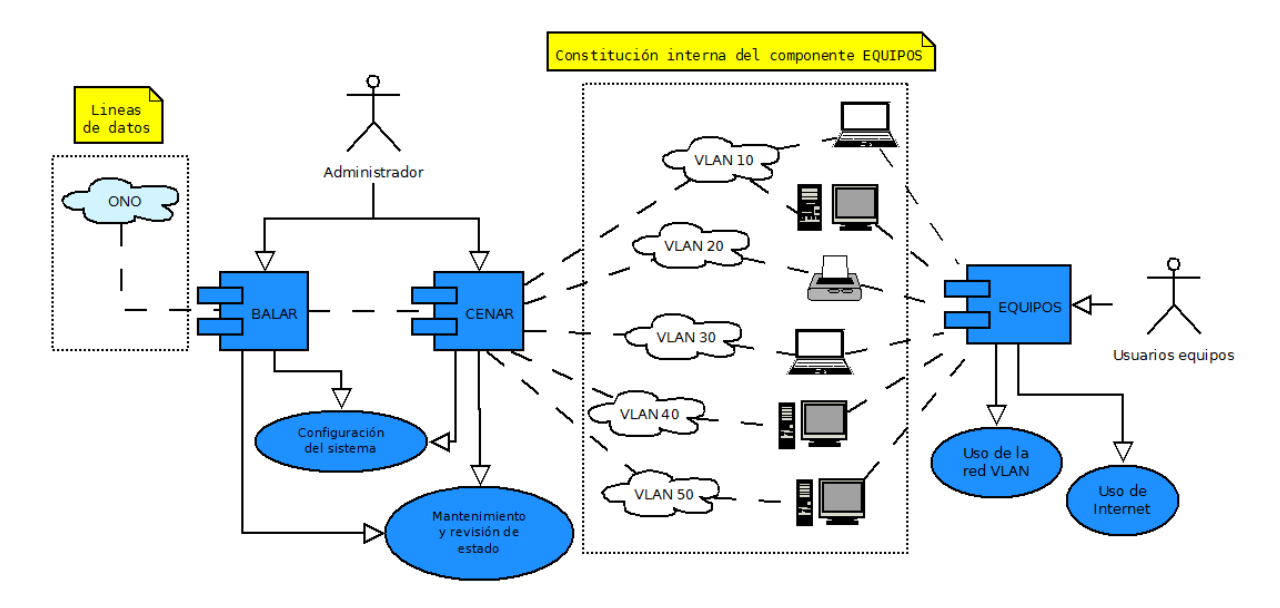

*Ilustración 11: Diagrama de casos de uso*

<span id="page-28-0"></span><sup>4</sup> Ver enlaces de instalación en **bibliografía.**

*Nota: En el diagrama se ha añadido una explicación gráfica de algunos elementos que no pertenecen habitualmente a los diagramas de casos de uso para clarificar la situación de cada uno de los bloque de la red. Para que queden diferenciados se han punteado.*

Vamos a describir los casos de uso del diagrama para cada uno de los actores, especificando los roles que tienen en cada caso, restricciones, situaciones particulares, etc.

Casos de uso Administrador

El administrador podrá realizar dos acciones, aunque estas están muy relacionadas, las hemos separado en dos casos de uso, considerando que la configuración del sistema, forma parte de la instalación del sistema y que cuando esta termine este caso de uso no sera necesario a no ser que se configuren mas servicios. En el segundo caso nos referimos al mantenimiento y la revisión del estado del sistema, actividad que debe realizarse de forma periódica para comprobar el buen funcionamiento de la red.

## **a) Configuración del sistema**

En la configuración del sistema se va realizar desde el montaje del equipo, si esto fuera necesario, la actualización de la Bios (si lo requiere), configuración de la misma, instalación del sistema operativo, estudio del particionado para el sistema operativo, instalación y configuración de los servicios relacionados (indicados en la identificación de subsistema, punto 4).

Para analizar de una forma precisa algunas de las situaciones que se tienen que tener en cuenta en la elaboración de los casos de uso, vamos a diseñar una tabla que contenga los siguientes puntos:

| Se tiene en cuenta      | Descripción                                                                                                    |
|-------------------------|----------------------------------------------------------------------------------------------------|
|                         | Ambito donde se aplica Se aplica a los sistema "cenar" y "balar"                                                     |
|                         | Situaciones particulares "Balar" tiene que tener conectadas varias lineas de datos para ser probado.                 |
| Detalles implementación | Se tienen que prever las direcciones IP de las redes VLAN, para realizar el<br>encaminamiento de una forma correcta. |
| Restricciones interfaz  | Existirá un usuario con privilegios para realizar las configuraciones sobre el<br>sistema en cada uno de ellos.      |
|                         | Nuevos requisitos   No se han descrito.                                                                              |

*Tabla 9: Caso de uso, configuración del sistema*

## **b) Mantenimiento y revisión del sistema**

En el caso de uso de mantenimiento y revisión del sistema, se tendrán en cuenta dos tareas, una de la de vigilar que el sistema funciona correctamente, la otra actualizar el sistema cuando existan versiones nuevas de software, si se considera necesario.

| Se tiene en cuenta                                                                              | Descripción                                                                                                    |  |  |
|-------------------------------------------------------------------------------------------------|----------------------------------------------------------------------------------------------------|--|--|
|                                                                                                 | Ambito donde se aplica Se aplica a los sistema "cenar" y "balar".                                                                                                    |  |  |
|                                                                                                 | Se deberá instalar el sistema de control del sistema en "cenar", para<br>Situaciones particulares comprobar el rendimiento de la máquina, y asegurar que pueden<br>redireccionar el tráfico de una forma eficiente. |  |  |
|                                                                                                 | Se irán apuntando los servicios que se instalarán y los ficheros que se<br>Detalles implementación retocan para realizar una copia de los mismos y poder configurar la máquina<br>de una forma automática.          |  |  |
| Restricciones interfaz Se accederá con un usuario con privilegios a la configuración necesaria. |                                                                                                    |  |  |
|                                                                                                 | Nuevos requisitos   No se han descrito.                                                                                                    |  |  |

*Tabla 10: Caso de uso, mantenimiento y revisión del sistema*

# **16.1. Casos de uso usuario de equipos**

En esta situación el usuario hace uso del sistema para conseguir dos objetivos, por un lado utilizar la red interna, por ejemplo para imprimir un documento desde una impresora en red, descargar el contenido de una unidad de red o cualquier otra acción relacionada directamente con el ámbito de la red privada (si no existiera Internet). Por otro lado el caso de uso se refiere al uso del usuario de equipo de Internet, con las limitaciones impuestas por el sistema y la infraestructura de red.

El usuario no realiza una acción directa con el sistema, pero si hace uso de él y depende de él para poder accionar los casos de uso que hemos mencionado antes.

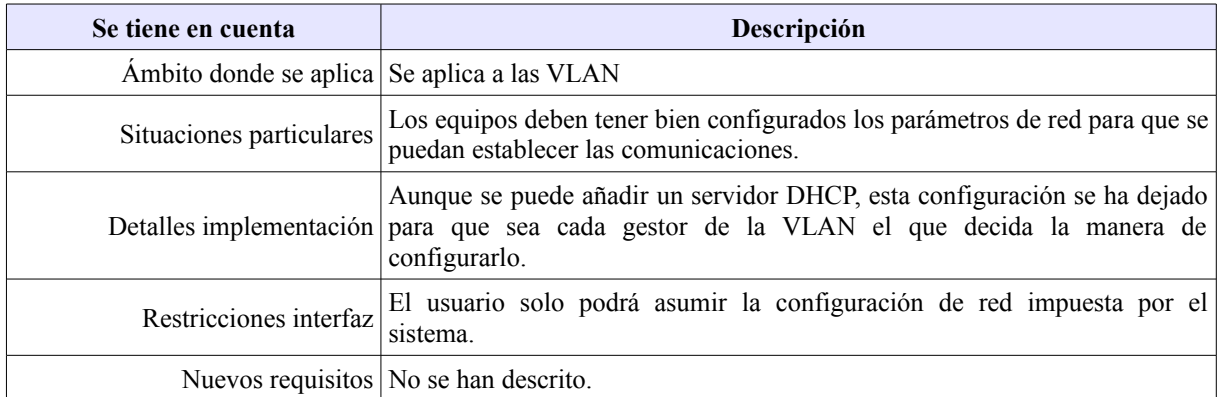

#### *Tabla 11: Caso de uso, usuarios de equipos*

En este punto quedan reflejados los casos de uso que se van dar en el sistema de red, aunque estos podrían aumentar en el caso de que el sistema de red crezca y se amplíe funcionalidades, como accionar o des accionar Internet en rangos de equipos (aulas), u otros servicios que se consideren oportunos para la impartición de clase en los niveles de formación profesional

# **17. Revisión de casos de uso por subsistema**

En este caso concreto quedan suficientemente documentados tantos los subsistemas como los casos de uso de cada uno de ellos, por esa razón para comprobar la revisión de los casos de uso por subsistema se puede consultar el punto 5 de esta documentación.

# **18. Especificaciones de desarrollo y pruebas**

En este punto vamos a establecer cuales son las característica del sistema, como en algunos de los puntos anteriores hemos ido detallando ciertas característica, y con el fin de no repetir esta información de forma innecesaria, algunas de las descripciones, serán referencias a los puntos donde se han tratado los temas, puesto que estos han quedado suficientemente documentados anteriormente.

## **18.1. Tecnologías**

En esta tabla se van a indicar las re-direcciones a los puntos donde se concretan cada unos de los elementos relacionados con las tecnologías a utilizar:

| <b>Tecnologías</b>                            |                                                              |  |  |
|-----------------------------------------------|--------------------------------------------------------------|--|--|
| Hardware Punto 1.3 Hardware                   |                                                              |  |  |
| Software Punto 4 Identificación de subsitemas |                                                              |  |  |
|                                               | Comunicaciones Punto 2 definición de niveles de arquitectura |  |  |

<span id="page-31-0"></span>*Tabla 12: Enlaces a tecnologías*

## **18.2. Servicios y herramientas de desarrollo**

En este punto se van a indicar los enlaces a la descripción de los servicios y las herramientas que se van a utilizar, en ellas se especifican las versiones de software y la forma de realizar la instalación.

| Software y servicios                                    |                                                         |  |  |
|---------------------------------------------------------|---------------------------------------------------------|--|--|
| Subsistema "balar"   4.1 Funcionamiento tecnico "balar" |                                                         |  |  |
|                                                         | Subsistema "cenar"   4.2 Funcionamiento técnico "cenar" |  |  |

<span id="page-31-2"></span><span id="page-31-1"></span>*Tabla 13: Enlaces a servicios y herramientas*

## **18.3. Herramientas de documentación**

En este punto se establecen las herramientas de documentación que se van a utilizar así como los programas para construir los diagramas y la notación que se va a utilizar en ellos.

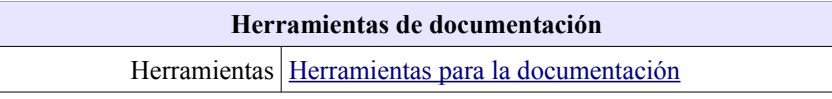

<span id="page-32-2"></span>*Tabla 14: Enlaces a herramientas documentación*

# **18.4. Seguridad y protección**

En este punto se establece una relación a la descripción de la seguridad en el sistema, según la configuración del diagrama.

| Seguridad y protección |                                                 |  |
|------------------------|-------------------------------------------------|--|
|                        | Seguridad DMZ 2.1. Arquitectura funcional       |  |
|                        | Posibilidades zonas $2.2$ . Arquitectura física |  |

<span id="page-32-1"></span><span id="page-32-0"></span>*Tabla 15: Enlaces a seguridad y protección*

En este punto además de la seguridad establecida en la zona de la DMZ, debe indicar que quedan dividida la zona de la red externa y la zona privada de la red.

# **a) Gestion VLAN**

Además, cada una de las VLAN tiene su propio dominio, es decir, solo tienen comunicaciones con los equipos que están dentro del rango de su VLAN. En el caso hipotético de que una usuario de equipo cambie la configuración de red a otro rango de VLAN, este no podría establecer comunicación, puesto que la conexión física a la que esta conectado, solo permite identificarte con los datos de la red que se ha configurado en el Switch VLAN.

## **b) Proxy transparente**

Otra de las grandes ventajas del sistema es que se establece un control a través de un proxy transparente, por lo que el usuario no tiene opción a elegir por donde salir a Internet. El usuario hace la petición y esta es recogida y estudiada para ver si esta permitida es comunicación.

## **c) Limitación del ancho de banda**

El ancho de banda esta limitado por equipo y por red, indicando que el ancho de banda máximo del tráfico sea algo menor que el ancho de banda total, para que el tráfico que circula por la red para comunicar diferentes situaciones de red, tenga su ancho de banda propio y no quede invadido por el ancho de banda de descarga y subida.

## **18.5. Restricciones técnicas**

Existen algunos inconvenientes o restricciones, y es que si se habilita la limitación a través de IP, algún usuario podría apropiarse de forma indebida de esta y establecer una conexión son mas privilegios.

Las pruebas se van a ir estableciendo durante la configuración de los servicios, no obstante se van a

establecer una serie de pruebas una vez el sistema esta completado.

#### **18.6. Pruebas de caja negra**

En las pruebas de caja negra se comprobará que el sistema "balar" enviará por ambos lados las peticiones de la red, comprobando que la IP pública que esta al final del cable de conexión a la red pública es diferente. Además, se comprobará que el balanceo es equitativo.

Para el sistema "cenar", se comprobará que funcionan los servicios ofrecidos y que quien los ofrece es el propio sistema. Se intentará solicitar una petición al exterior que no esta permitida para comprobar que no es posible. Se comprobará que los equipos no superan el ancho de banda por equipo permitido, y también el ancho total de la red.

#### **18.7. Pruebas de caja blanca**

Prueba de caja blanca. Se comprobará que el sistema funciona correctamente, sin interrupciones, que deja navegar a las páginas permitidas, y que permite descargar ficheros, establecer comunicaciones dentro de la red VLAN, etc.

*Nota: Se comprobará como prueba que el rendimiento de los sistemas es correcto a través del programa de control del sistema que se ha instalado, rendimiento de red, ocupación de memoria principal, rendimiento del microprocesador, etc.*

# **19. Requisitos de implantación**

**Gestión de la documentación:** La documentación pondrá a disposición de las personas que se encargan de mantener la red habitualmente. Se utilizaran varias vías, plataforma wiki y intranet.

**Necesidades de migración de servicios/usuarios:** Se ha estado preparando el entorno para poder implantar la red, las VLAN están ya creadas y solamente hay que conectar entre medias los sistemas a través de la conexiones adecuadas.

**Formación de los usuarios, administradores y clientes:** Las personas que realizan el mantenimiento tienen sobrada experiencia y con los documentos técnicos van a resolver los problemas que se planteen, testeando la red como hacen habitualmente, puesto que los usuarios que la utilizan se convierten en hostiles con bastante frecuencia.

**Necesidades del Hardware y software básico:** No hace falta más que el especificado en la documentación.

**Necesidades de comunicación:** El sistema permite las comunicaciones en el entorno de un centro educativo, limitando las que puedan resultar nocivas para el aprendizaje, o que puedan distraer del verdadero objetivo de utilizar las nuevas teologías en el aula.

**Niveles de seguridad y control de implantación:** Los sistemas van a ser instalados en una sala bajo llave a la que solo tienen acceso las personas autorizadas. Se deberán custodiar los nombres de usuario y contraseñas para que solo sean manipuladas por los administradores de la red.

**Recomendaciones en casos de contingencia, emergencia y procedimientos de recuperación:** El sistema se pueden utilizar sin las máquinas "balar" y "cenar", aunque no es recomendable. En caso de que los sistema.

**Recomendaciones de integración global:** El sistema necesita un tiempo hasta que funcione de una forma fluida, el proyecto de implantar una red nueva que tiene ciertas limitaciones, suele causar rechazo entre los usuarios, pero una vez este periodo se ha superado, y se ha demostrado que el sistema implantado es la mejor forma de que convivan todos los usuarios, se habrá conseguido el objetivo, que es que el administrador no tenga que estar constantemente analizando porque falla la red.

**Recomendaciones de análisis de utilización de recursos y posibilidad de ampliación:** Este sistema pueden crecer fácilmente una vez se ha superado una primera etapa. Se pueden habilitar determinados usuarios que controlen el acceso al exterior, por ejemplo habitando o deshabilitando Internet en una aula determinada.

Cualquier necesidad que surja, y que sea razonable se puede intentar estudiar e implantar con este sistema, puesto que Linux es un sistema operativo muy versátil, y existen infinidad de posibilidades para conseguir casi cualquier objetivo que se plantee.

# **Desarrollo**

En este punto se va a construir de forma ordenada el sistema que hemos evaluado anteriormente. El orden establecido en la construcción será: en primer lugar, se construirá el sistema que balancea las lineas de datos, con el fin de tener un acceso a Internet; en segundo lugar, se construirá el sistema central, que reparte y presta servicio a Internet comunicándose con el balanceador.

Para que el proceso este enmarcado dentro de unos hitos, primero se van a planificar las fechas de las actividades e integración del sistema.

# **20. Planificación de las actividades de integración del sistema**

El objetivo en este punto es indicar cuales serán las actividades que se van a realizar y en que fechas, además de las fechas de la integración del sistema. Para ellos vamos a establecer los siguientes parámetros que servirán de guía en la planificación:

# **Tarea del diagrama de Gantt (1ª tabla) – DESCRIPCIÓN**

| <b>Bodigo</b> | Nombre de la tarea                                                                     | Duración | Descripción                                                                                                    |
|---------------|----------------------------------------------------------------------------------------|----------|----------------------------------------------------------------------------------------------------|
| 0010          | Concretar las versiones del software o<br>componentes software.                        | 2 días   | Se estudia cual es la mejor forma de<br>implantación del sistema.                                                                                 |
| 0020          | Estudiar dichos componentes y realizar su<br>implantación en el entorno de desarrollo. | 3 días   | Se prepara un entorno con redes virtuales<br>y direcciones de red para probar los<br>sistemas.                                                    |
| 0030          | Desarrollar las pruebas unitarias.                                                     | 2 días   | Se establecen los parámetros exigidos.                                                                                                    |
| 0040          | Desarrollar, instalar y configurar<br>los<br>componentes necesarios.                   | 3 días   | En esta parte de instalan los sistema<br>operativos para balancear y enrutar.                                                                     |
| 0041          | configurar<br>instalar<br>Desarrollar.<br>V<br>"balar".                                | 6 días   | Se instala y configura el balancedor.                                                                                                    |
| 0042          | Desarrollar, instalar y configurar "cenar".                                            | 6 días   | Se instala y configurar el enrutador.                                                                                                    |
| 0050          | Realizar la documentación.                                                             | 3 días   | Se completa y concreta la documentación.                                                                                                    |
| 0060          | Planificar la formación de los usuarios del<br>sistema.                                | 2 días   | Se genera la documentación sobre los<br>ficheros de configuración, para el uso del<br>sistema<br>del<br>por<br>parte<br>usuario<br>administrador. |
| 0070          | Realizar las pruebas de integración en el<br>entorno de pre-producción.                | 3 días   | Se instala el sistema en el entorno de pre-<br>producción y se prueba que funcionan los<br>requisitos.                                            |
| 0080          | Validar y aprobar el sistema en el entorno<br>de pre-producción.                       | 1 día    | Se valida que el sistema funciona.                                                                                                    |
|               | <b>TOTAL</b> días                                                                      | 31 días  |                                                                                                    |

*Tabla 16: Tareas diagrama de Gantt – DESCRIPCIÓN*

# **Tarea del diagrama de Gantt (2ª tabla) – CRONOLOGÍA**

| <b>Mes</b>  | <b>Abril</b>    |         |    |    |    |    |    |              |         | Mayo |    |    |    |    |             |              |                |   |                         |   |   |                |         |   |    |    |    |              |             |              |                |
|-------------|-----------------|---------|----|----|----|----|----|--------------|---------|------|----|----|----|----|-------------|--------------|----------------|---|-------------------------|---|---|----------------|---------|---|----|----|----|--------------|-------------|--------------|----------------|
| <b>Días</b> | 16 <sup>1</sup> | 17      | 18 | 19 | 20 | 21 | 22 | 23           | 24      | 25   | 26 | 27 | 28 | 29 | 30          | $\mathbf{1}$ | $\overline{2}$ | 3 | $\overline{\mathbf{4}}$ | 5 | 6 | $\overline{7}$ | 8       | 9 | 10 | 11 | 12 | 13           |             |              | $14$   15   16 |
| Cod tarea   | $\mathbf{X}$    | $\bf J$ | V  | S  | D  | L  | M  | $\mathbf{X}$ | $\bf J$ | V    | S  | D  | L  | M  | $\mathbf X$ | $\mathbf{J}$ | $\mathbf{V}$   | S | D                       | L | M | $\mathbf X$    | $\bf J$ | V | S  | D  | L  | $\mathbf{M}$ | $\mathbf X$ | $\mathbf{J}$ | V              |
| 0010        |                 |         |    |    |    |    |    |              |         |      |    |    |    |    |             |              |                |   |                         |   |   |                |         |   |    |    |    |              |             |              |                |
| 0020        |                 |         |    |    |    |    |    |              |         |      |    |    |    |    |             |              |                |   |                         |   |   |                |         |   |    |    |    |              |             |              |                |
| 0030        |                 |         |    |    |    |    |    |              |         |      |    |    |    |    |             |              |                |   |                         |   |   |                |         |   |    |    |    |              |             |              |                |
| 0040        |                 |         |    |    |    |    |    |              |         |      |    |    |    |    |             |              |                |   |                         |   |   |                |         |   |    |    |    |              |             |              |                |
| 0041        |                 |         |    |    |    |    |    |              |         |      |    |    |    |    |             |              |                |   |                         |   |   |                |         |   |    |    |    |              |             |              |                |
| 0042        |                 |         |    |    |    |    |    |              |         |      |    |    |    |    |             |              |                |   |                         |   |   |                |         |   |    |    |    |              |             |              |                |
| 0050        |                 |         |    |    |    |    |    |              |         |      |    |    |    |    |             |              |                |   |                         |   |   |                |         |   |    |    |    |              |             |              |                |
| 0060        |                 |         |    |    |    |    |    |              |         |      |    |    |    |    |             |              |                |   |                         |   |   |                |         |   |    |    |    |              |             |              |                |
| 0070        |                 |         |    |    |    |    |    |              |         |      |    |    |    |    |             |              |                |   |                         |   |   |                |         |   |    |    |    |              |             |              |                |
| 0080        |                 |         |    |    |    |    |    |              |         |      |    |    |    |    |             |              |                |   |                         |   |   |                |         |   |    |    |    |              |             |              |                |

*Tabla 17: Tareas diagrama de Gantt – CRONOLOGÍA*

En el diagrama de Gantt, podemos ver el reparto de la carga en las diferentes tares que se realizan. Existe una consecución en el tiempo de todas las tareas porque es una sola persona la que va a realizar las configuraciones. No obstante en caso de que fueran más de una persona la que trabajara en el proyecto, podrían trabajar conjuntamente, incluso colaborando en la configuración paralela de las máquinas "balar" y "cenar".

# **20.1. Detalle de las actividades (Tarea en el diagrama de Gantt)**

Para clarificar los detalles de las tareas que se van a realizar, se diseñan unas tablas con la descripción de las tareas. En ellas se pormenorizan algunos aspectos que se consideran importantes para el desarrollo e implementación de sistema.

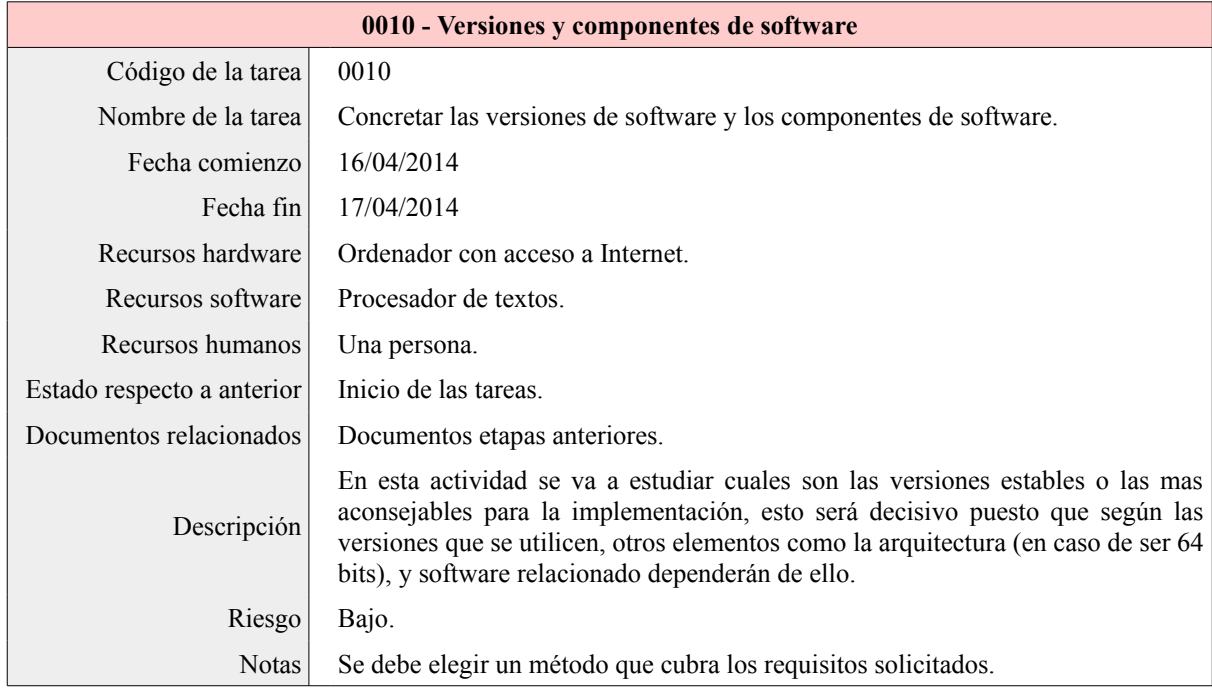

*Tabla 18: Detalle tarea 0010*

Una vez identificadas las versiones de software y cuales se van a utilizar, se estudiaran los componentes y la implantación en el entorno de desarrollo.

| 0020 – Estudio de componentes e implementación del desarrollo |                                                                                                    |  |  |  |  |  |  |
|---------------------------------------------------------------|----------------------------------------------------------------------------------------------------|--|--|--|--|--|--|
| Código de la tarea                                            | 0020                                                                                                    |  |  |  |  |  |  |
| Nombre de la tarea                                            | Estudiar dichos componentes y realizar su implantación en el entorno de<br>desarrollo.                                                                       |  |  |  |  |  |  |
| Fecha comienzo                                                | 18/04/2014                                                                                                    |  |  |  |  |  |  |
| Fecha fin                                                     | 20/04/2014                                                                                                    |  |  |  |  |  |  |
| Recursos hardware                                             | Ordenador con acceso a Internet.                                                                                                    |  |  |  |  |  |  |
| Recursos software                                             | - Procesador de textos.<br>- Entornos de visualización de sistema operativo.                                                                                 |  |  |  |  |  |  |
| Recursos humanos                                              | Una persona.                                                                                                    |  |  |  |  |  |  |
| Estado respecto a anterior                                    | En línea con el diagrama de Gantt.                                                                                                    |  |  |  |  |  |  |
| Documentos relacionados                                       | Documentos etapas anteriores.                                                                                                    |  |  |  |  |  |  |
| Descripción                                                   | Estudio de los componentes y sistema operativo elegido. Instalación y<br>configuración del entorno virtual para realizar las configuración de los servicios. |  |  |  |  |  |  |
| Riesgos                                                       | Bajo.                                                                                                    |  |  |  |  |  |  |
| <b>Notas</b>                                                  | Se debe estudiar la forma de conectar y montar el sistema de red virtual y todos<br>los componentes necesarios para que este funcione.                       |  |  |  |  |  |  |

*Tabla 19: Detalle tarea 0020*

Preparado el entorno para la configuración, se establecen las pruebas unitaria que tiene que superar

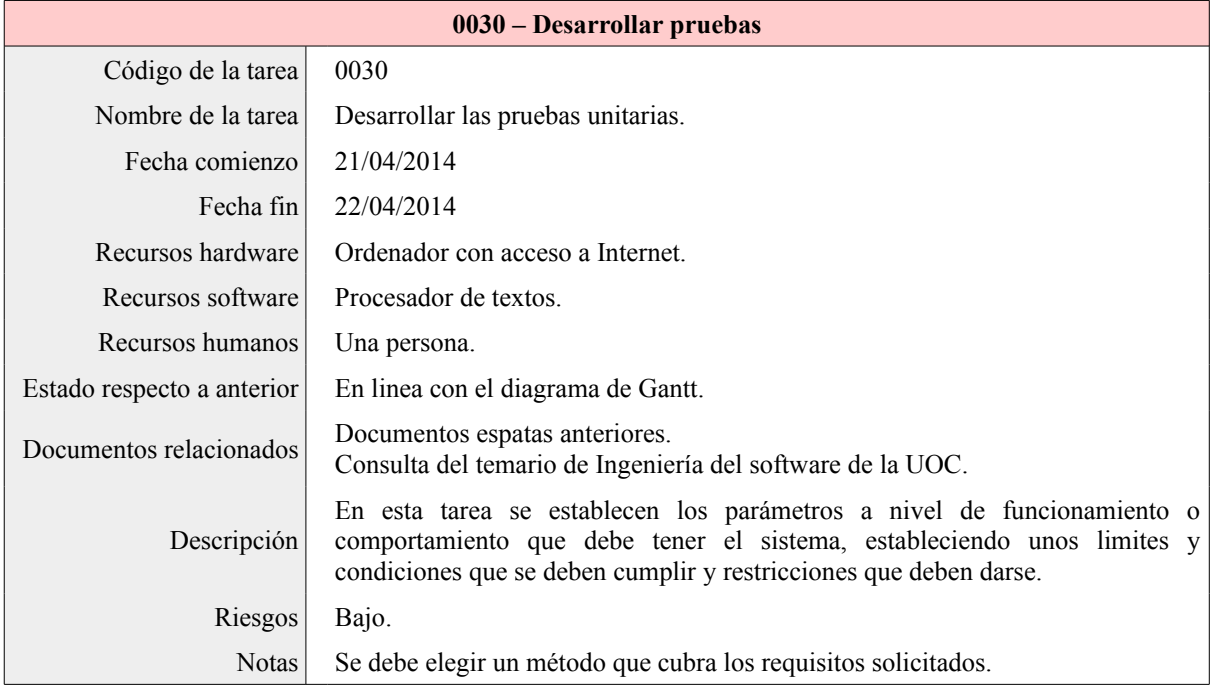

el sistema para que cumpla con los requisitos exigidos en las etapas anteriores.

#### *Tabla 20: Detalle tarea 0030*

Preparado el entorno de desarrollo, con los equipos virtuales podemos comenzar a instalar servicios, y demás elementos. En este momento esta todo preparado para comenzar a desarrollar y configurar el sistema, según las especificaciones.

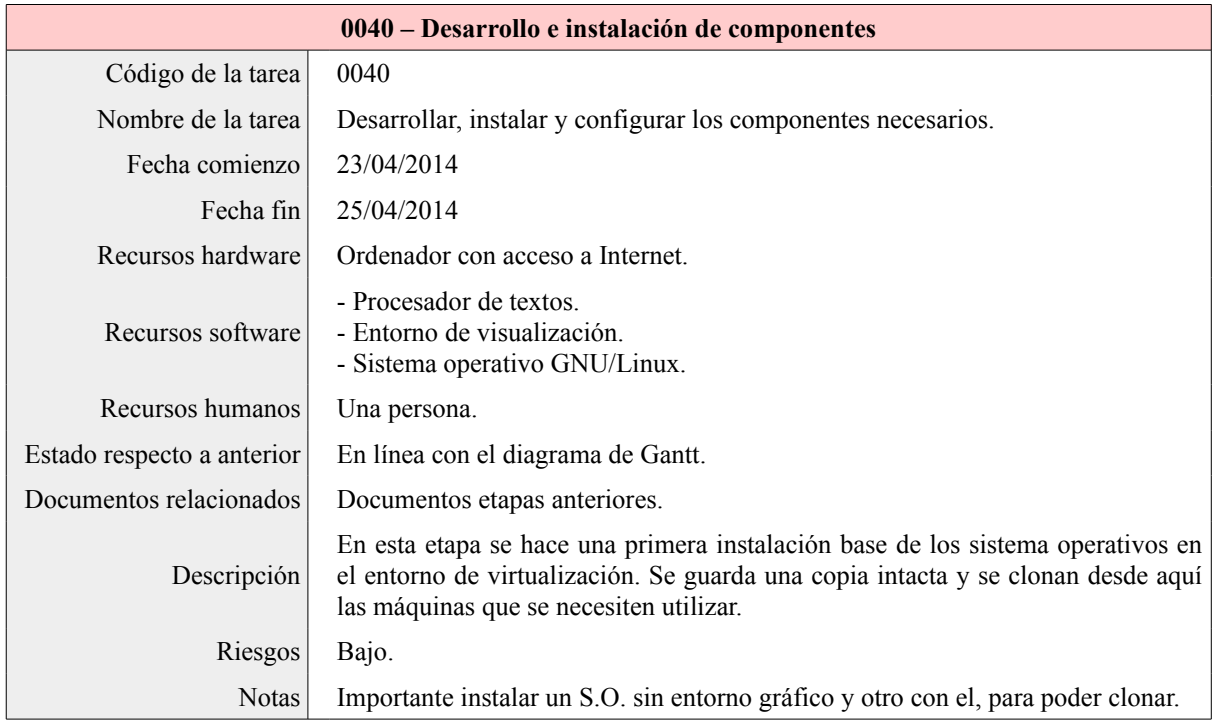

*Tabla 21: Detalle tarea 0040*

Como en la configuración de los sistemas es relativamente extensa e independiente, se subdividen en dos tareas las configuración de sistema balanceador y del enrutador. La tarea general, sirve para realizar una primera instalación base que nos servirá para clonarla y utilizarla en las máquinas sucesivas.

| 0041 – Configuración de "balar" |                                                                                          |  |  |  |  |  |  |
|---------------------------------|------------------------------------------------------------------------------------------|--|--|--|--|--|--|
| Código de la tarea              | 0041                                                                                     |  |  |  |  |  |  |
| Nombre de la tarea              | Desarrollar, instalar y configurar "balar".                                              |  |  |  |  |  |  |
| Fecha comienzo                  | 26/04/2014                                                                               |  |  |  |  |  |  |
| Fecha fin                       | 01/05/2014                                                                               |  |  |  |  |  |  |
| Recursos hardware               | Ordenador con acceso a Internet.                                                         |  |  |  |  |  |  |
| Recursos software               | - Procesador de textos.<br>- Entorno de visualización.<br>- Sistema operativo GNU/Linux. |  |  |  |  |  |  |
| Recursos humanos                | Una persona.                                                                             |  |  |  |  |  |  |
| Estado respecto a anterior      | <b>FINALIZADO</b>                                                                        |  |  |  |  |  |  |
| Documentos relacionados         | - Documentos etapas anteriores.<br>- Especificaciones IPRoute2.                          |  |  |  |  |  |  |
| Descripción                     | Se configura el sistema para balancear el tráfico de las líneas de datos.                |  |  |  |  |  |  |
| Riesgos                         | Alto. Probabilidad de que el sistema no tenga el comportamiento deseado.                 |  |  |  |  |  |  |
| <b>Notas</b>                    | Se deben documentar los ficheros modificados para el scrip auto-configurador.            |  |  |  |  |  |  |

*Tabla 22: Detalles tarea 0041*

Una vez tenemos el sistema balanceador configurado, añadimos al sistema el enrutador de datos, que enlazaremos directamente con el balanceador para poder así probar el enrutador e integrarlo con el balanceador.

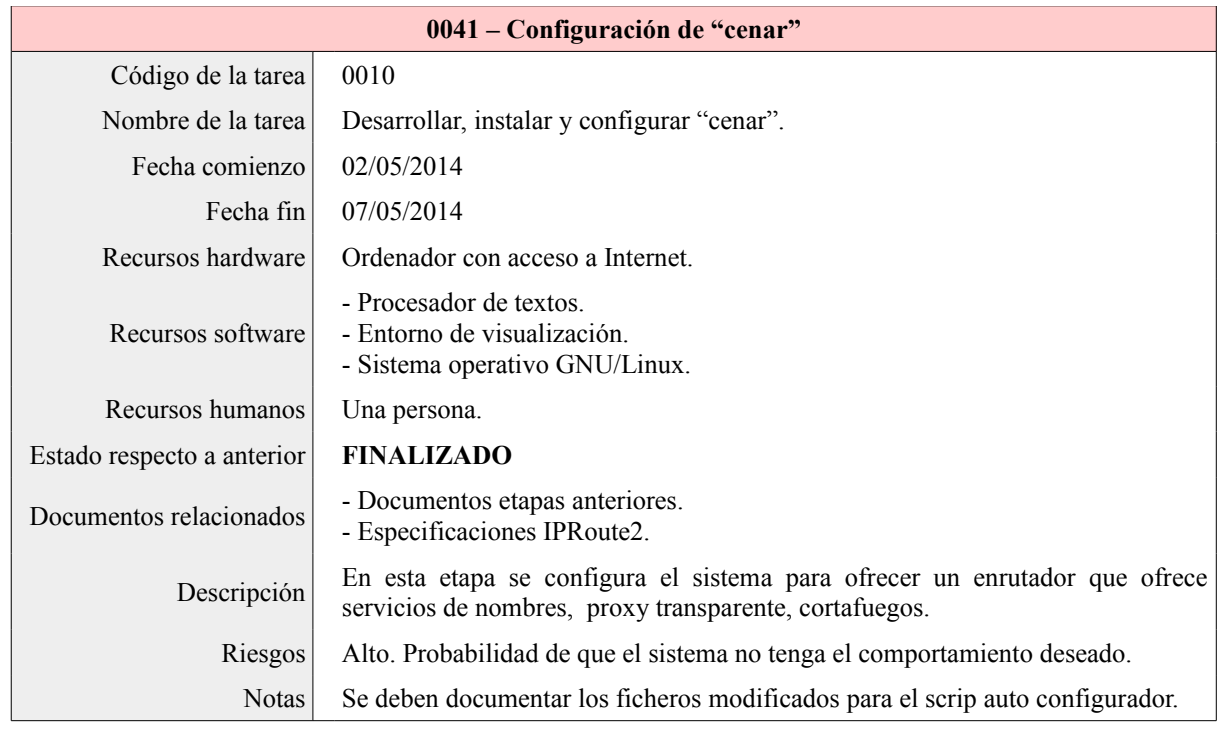

#### *Tabla 23: Detalle tarea 0041*

Una vez terminados los sistemas, se realizará la documentación del proyecto, no obstante ya se tienen muchos bloques documentados, por lo que en este punto se unirán los bloques, se completaran con resultados y se añadirán los anexos de la configuración y pasos a seguir con la configuración de los sistemas.

| 0050 – Realizar la documentación |                                                                                          |  |  |  |  |  |  |  |  |  |
|----------------------------------|------------------------------------------------------------------------------------------|--|--|--|--|--|--|--|--|--|
| Código de la tarea               | 0050                                                                                     |  |  |  |  |  |  |  |  |  |
| Nombre de la tarea               | Realizar la documentación                                                                |  |  |  |  |  |  |  |  |  |
| Fecha comienzo                   | 08/05/2014                                                                               |  |  |  |  |  |  |  |  |  |
| Fecha fin                        | 10/05/2014                                                                               |  |  |  |  |  |  |  |  |  |
| Recursos hardware                | Ordenador con acceso a Internet.                                                         |  |  |  |  |  |  |  |  |  |
| Recursos software                | - Procesador de textos.<br>- Entorno de visualización.<br>- Sistema operativo GNU/Linux. |  |  |  |  |  |  |  |  |  |
| Recursos humanos                 | Una persona                                                                              |  |  |  |  |  |  |  |  |  |
| Estado respecto a anterior       | <b>FINALIZADO</b>                                                                        |  |  |  |  |  |  |  |  |  |
| Documentos relacionados          | Documentación generada hasta el momento.                                                 |  |  |  |  |  |  |  |  |  |
| Descripción                      | Se unen las partes, se añaden los anexos y se completa la documentación.                 |  |  |  |  |  |  |  |  |  |
| Riesgos                          | Medio. Es conveniente dejar correctamente documentado el funcionamiento.                 |  |  |  |  |  |  |  |  |  |
| <b>Notas</b>                     | Se debe cuidar la unión de la documentación con un indice común.                         |  |  |  |  |  |  |  |  |  |

*Tabla 24: Detalle tarea 50*

Una vez realizada la documentación, se procede a la realización del manual de usuario, que en este caso sera para el administrador del sistema, que es quien mantendrá la red.

| 0060 – Formación del usuario |                                                                                                    |  |  |  |  |  |  |  |  |  |  |
|------------------------------|----------------------------------------------------------------------------------------------------|--|--|--|--|--|--|--|--|--|--|
| Código de la tarea           | 0060                                                                                                    |  |  |  |  |  |  |  |  |  |  |
| Nombre de la tarea           | Planificar la formación de los usuarios del sistema.                                                                                                    |  |  |  |  |  |  |  |  |  |  |
| Fecha comienzo               | 11/05/2014                                                                                                    |  |  |  |  |  |  |  |  |  |  |
| Fecha fin                    | 12/05/2014                                                                                                    |  |  |  |  |  |  |  |  |  |  |
| Recursos hardware            | Ordenador con acceso a Internet.                                                                                                    |  |  |  |  |  |  |  |  |  |  |
| Recursos software            | - Procesador de textos.<br>- Entorno de visualización.<br>- Sistema operativo GNU/Linux.                                                                                                    |  |  |  |  |  |  |  |  |  |  |
| Recursos humanos             | Una persona                                                                                                    |  |  |  |  |  |  |  |  |  |  |
| Estado respecto a anterior   | <b>FINALIZADO</b>                                                                                                    |  |  |  |  |  |  |  |  |  |  |
| Documentos relacionados      | Documentación del proyecto.                                                                                                    |  |  |  |  |  |  |  |  |  |  |
| Descripción                  | En este etapa se creará un pequeño manual de usuario administrador, para que el<br>encargado de administrar el sistema pueda consultar como actuar y recoger<br>información de estado del sistema. |  |  |  |  |  |  |  |  |  |  |
| Riesgos                      | Medio. Podría ocurrir si no se realizar bien que el usuario no lo entienda.                                                                                                    |  |  |  |  |  |  |  |  |  |  |
| <b>Notas</b>                 | deben elegir procedimientos concretos de mantenimiento, no<br><b>Se</b><br>se<br>configuraciones demasiados técnicas.                                                                              |  |  |  |  |  |  |  |  |  |  |

*Tabla 25: Detalle tarea 0060*

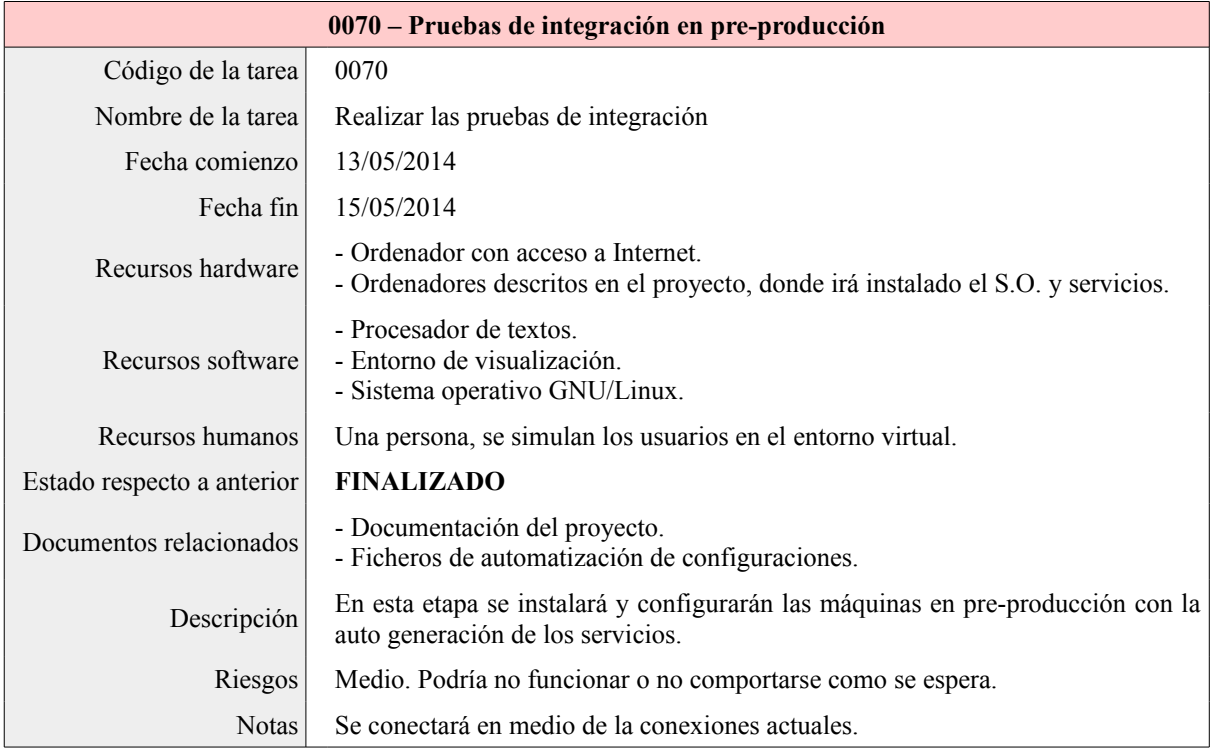

*Tabla 26: Detalle de tarea 0070*

En esta etapa se realizaran las pruebas de integración, para ellos habrá que instalar el sistema en los equipos definitivos y probar el funcionamiento.

Aunque la tarea de validación y aprobación, se va establecer en el siguiente punto, esta tarea dura todo el ciclo de vida del proyecto, dicho de otra manera, todo el tiempo que se este explotando la aplicación. Además, este tipo de aplicación, una vez establecidas unas bases irá creciendo y evolucionando para adaptarse al entorno en el que va a ser usado, y conseguir que la infraestructura brinde a los usuarios lo que necesitan, y no que los usuarios se tengan que adaptar a lo que brinda la infraestructura.

| 0080 – Validar y aprobar el sistema en pre-producción |                                                                                                    |  |  |  |  |  |  |
|-------------------------------------------------------|----------------------------------------------------------------------------------------------------|--|--|--|--|--|--|
| Código de la tarea                                    | 0080                                                                                                    |  |  |  |  |  |  |
| Nombre de la tarea                                    | Validar y aprobar el sistema.                                                                                                    |  |  |  |  |  |  |
| Fecha comienzo                                        | 16/05/2014                                                                                                    |  |  |  |  |  |  |
| Fecha fin                                             | 16/05/2014                                                                                                    |  |  |  |  |  |  |
| Recursos hardware                                     | Infraestructura correctamente conectada.<br>Equipos conectados a la red virtual.                                                                                                    |  |  |  |  |  |  |
| Recursos software                                     | Navegador de Internet para ver los servicios.<br>Terminal del sistema Linux.                                                                                                    |  |  |  |  |  |  |
| Recursos humanos                                      | El creador del proyecto.                                                                                                    |  |  |  |  |  |  |
| Estado respecto a anterior                            | <b>FINALIZADO</b>                                                                                                    |  |  |  |  |  |  |
| Documentos relacionados                               | Documentación del proyecto.                                                                                                    |  |  |  |  |  |  |
| Descripción                                           | Comprobar que funciona la infraestructura con respecto a los requisitos<br>indicados.                                                                                                    |  |  |  |  |  |  |
| Riesgos                                               | <b>PREVISIÓN:</b> Alto. Si no se tienen en cuenta todos los factores, puede no<br>funcionar, y ocasionar dudas sobre cual es el origen. Es preciso analizar<br>minuciosamente y tener mecanismos para detectar donde esta el fallo en caso de<br>que exista.<br>EFECTIVIDAD: Bajo. El sistema cumple con los requisitos pactados sin<br>mostrar errores o inconsistencias en ninguna de las pruebas realizadas. |  |  |  |  |  |  |
| <b>Notas</b>                                          | La previsión del riesgo estimada y la real no coinciden.                                                                                                    |  |  |  |  |  |  |

*Tabla 27: Detalle de tarea 0080*

Con estas tablas queda especificado cual sera el trabajo, y los recursos hardware, humanos, riesgos, etc, que pueden surgir en cada una de las actividades propuestas, en el caso de que hubiera habido más de una persona realizando el proyecto, se podrías configurar las actividades del punto 0041 y 0042. No obstante una vez configurado todo hay que probarlo junto para ver que funciona según los requisitos marcados en los primeros puntos de la documentación del proyecto.

# **21. Como elegir la licencia mas adecuada**

A la hora de elegir la licencia se va a optar por utilizar la versión 2 de la GPL. Las razones para elegir la licencia GPLV2 son que es la que más se ajusta a los valores sobre el licenciamiento libre, no se utiliza la GPLV3 para evitar alguna incompatibilidad de hardware en la que se pudiera encontrar si este hardware viniera algo más limitado. De hecho existen algunas objeciones de

importantes desarrolladores de software libre sobre la versión 3.

# **22. Entorno de desarrollo**

En este punto se van a valorar las posibles diferencias entre el entorno de virtualización que nos permite emular una infraestructura como la que demanda el proyecto, y la infraestructura real, puesto que pueden existir diferencias de configuración. Para ello vamos a establecer una tabla en la que se van a analizar los posibles problemas que nos podemos encontrar, entre la instalación y configuración en la red virtual y el sistema real, en el cual se instalará directamente el sistema operativo y los servicios en una máquina.

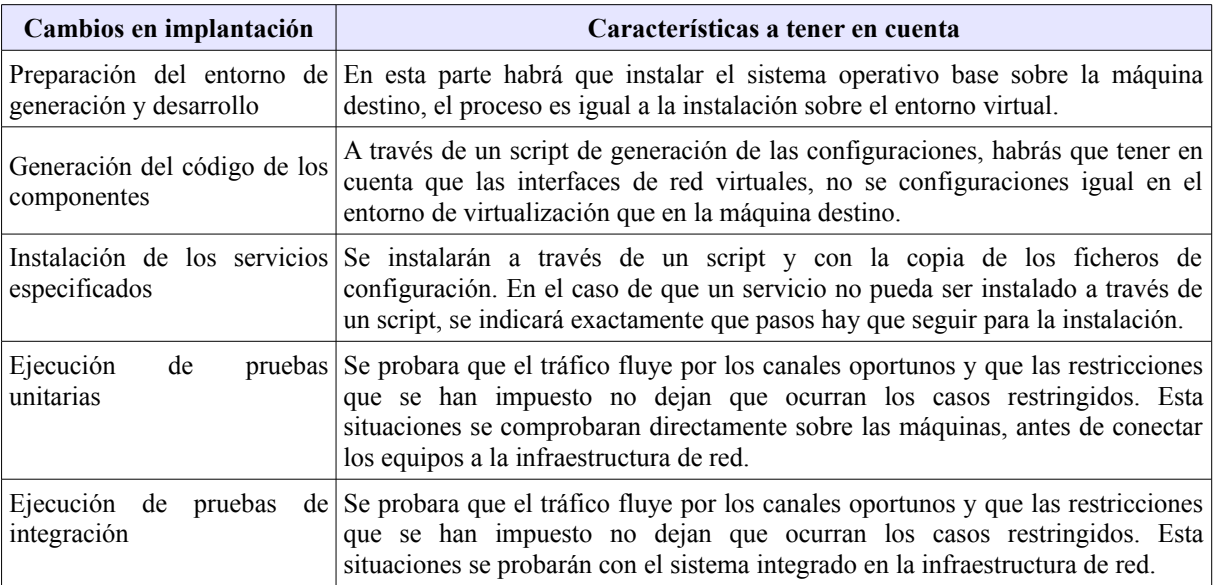

#### *Tabla 28: Cambios en implantación*

Es importante tener en cuenta que pueden existir varias formas de finalizar la construcción del entorno real de red. Por ejemplo podemos utilizar tarjetas de red virtuales, que es lo más aconsejable dado el caso, pero también se podría instalar una tarjeta de red hardware para cada una de las salidas a los diferentes segmentos de red, esto no afectaría en el funcionamiento y es totalmente viable, la única razón por la que no se hace es por centralizar un un solo cable las salidas hacia un lado de la red.

## **23. Documentación**

La documentación se esta generando a lo largo de los distintos hitos del proyecto, según se van generando bloq1ues del proyecto, se van documentando. Como el proyecto esta dividido en entregas, en la parte final, se entregara la documentación integrada con un solo índice. Además se añadirán unos anexos en los que se contara con un manual de usuario a nivel de administración para que se controle la red y una especificación de los pasos que se han seguido para la configuración del sistema operativo y demás configuraciones, etc.

# **Implantación**

En esta fase vamos a estudiar cuales son las pautas para la implantación del sistema. En primer lugar es necesario, estar provisto de la infraestructura de red (arquitectura de red), para poder alojar al sistema. Por un lado, se establecen una serie de redes VLAN que van a reunir los equipos de cada departamento, incluyendo un área para la gestión de administración y otras laboreas de jefatura, secretaria, dirección etc.

Existen múltiples formas de implementar el sistema, una de ellas seria establecer máquinas virtuales y que las interfaces virtuales establezcan las comunicaciones. No obstante, no es nada recomendable, aunque en el proyecto se han descrito máquinas bastante actuales, basta con instalar estos servicios en dos máquinas que no se utilicen ya porque han quedado obsoletas para un sistema operativo, además aunque haya que utilizar dos equipos para que funcione bien toda una red, es un precio que merece la pena pagar. De esta forma conseguimos aislar físicamente las zonas, dificultando que los ataques por parte del exterior lleguen a la red interna y dificultando que los miembros de la red que utilizan el servicio, accedan a las máquinas externas y obtengan cualquiera servicio para el que el sistema no esta preparado.

# **24. Formación**

Debido a las peculiaridades que tiene el sistema, el aprendizaje de manejo a nivel avanzado, debe ser guiado por un técnico que sepa modificar y evolucionar el sistema. El sistema se ha creado sobre una base con las menores reglas posibles, de manera que sea el mantenedor del sistema el que establezca las reglas en base las políticas que consideres oportuno.

# **25. Implantación del sistema, pruebas y nivel de servicio**

El sistema ha sido probado en el entorno virtual y cumple con los objetivos pactados, no obstante su implantación en el sistema real puede requerir de algún retoque, sobre todo en cuanto la instalación de las interfaces de red, que pueden cambiar sus nomenclaturas, lo que puede ocasionar un renombrado de algunas de las característica, como configuración estática de las direcciones IP como el cambio de las interfaces en las reglas de IPTables.

# **26. Aceptación del sistema**

Normalmente este es un tema de los mas importantes, puesto que somos resistente al cambio. Por otro lado, de alguna manera los administradores del sistema van a tener que aprender una nueva forma de trabajar, teniendo que profundizar en el sistema, tarea que no siempre es demasiado amigable. Controlar un sistema como este requiere de unos conocimiento, de un orden y cierta autoridad a la hora de establecer las normas de como tiene que servir la red a los usuarios. Ante estas dudas deberíamos hacernos la pregunta, ¿queremos que la infraestructura controle el servicio de la red o que los usuarios controlen la infraestructura?

Por otro lado, podemos encontrarnos con usuarios viciados que estén acostumbrados a hacer un uso libertino de la red, y que la nueva implantación no los satisfaga. Para justificar su desacuerdo y falta de sumisión ante un uso razonable de la red, pueden lanzar consignas como, "esto así no va bien", "va lento", "no puedo descargar tal cosa", "no puedo hacer tal otra", etc. Son solo escusas que deben estar lejos de nuestra actitud critica. Esto no quiere decir que no debamos mejorar el sistema

día a día y que una buena práctica sea escuchar a los usuarios para mejorar y trazar las pautas del buen funcionamiento de la red.

## **27. Mantenimiento**

El mantenimiento se comenzará a realizar desde el minuto uno de la instalación. Si bien la estructura creada se gestionara de forma desatendida, al principio se deberán establecer las reglas de IPTables que se quieren imponer, portales prohibidos, portales con acceso limitados por ancho de banda, etc.

Estas tareas requerirán un trabajo especialmente intenso durante los primeros estudios del comportamiento de la red.

# **Resultados**

En los resultados vamos a mencionar algunas de las partes más interesantes y curiosas que se han llevado a cabo en el proyecto. Cabe decir que se han logrado todos los hitos y objetivos que se plantearon al comienzo del proyecto, punto 5: objetivos generales del proyecto y punto 6: objetivos específicos.

## **28. Instalación**

Primero se ha realizado la instalación de las máquinas en modo terminal, en nuestro caso versiones de 64 bits de Ubuntu 12.04. Se ha clonado la instalación para tener dos máquinas y se han cambiado los nombres por "balar" y "cenar" creando los usuarios "balito" y "cenusu", respectivamente.

## **29. Primeros pasos**

Una vez instalado y nombradas las máquinas, se ha procedido a configuración a través de IProute 2 el sistema de balanceo de carga, para ello se han utilizado un router ADSL y otro router que permite conexión a través de un módem de tarjeta 3G para Internet móvil. De esta forma se han establecido dos lineas de datos y se han podido llevar a cabo las pruebas y configuraciones de los servicios de balanceo de carga, obteniendo un servicio optimo y sin haber experimentado ningún corte en la transición de conexiones entre IP´s.

Una vez funciona el balanceador se instalan los servicios de DNS y proxy transparente en el sistema "cenar", para ambas máquinas se establecen los modos de enrutamiento correspondiente y las reglas de filtrado IPTables para encaminar el tráfico solo por donde debe ir en cada caso.

Se limitan las IP´s que dan servicio a las VLAN, dns, proxy, etc, para garantizar un funcionamiento optimo y aislar el tráfico mediante reglas de filtrado cada vez que se considera necesario.

# **30. Establecimiento de comunicaciones**

Una vez están los servicios montados y las redes privadas conectadas, se procede a probar y comprobar que el sistema responde a los parámetros para los que fue configurado.

## **31. Monitorización**

Una vez que funcionan los servicios se instala el servidor munin en la máquina "cenar" y se conecta la máquina "balar" como nodo. De esta forma se puede acceder mediante el servidor de cenar al rendimiento que tienen tanto una máquina como otra, así como al historial del rendimiento y funcionamiento.

Cabe destacar que además del monitorio de la máquina instalada se accederá también al proxy vía web y se recogen informes de los log de acceso del proxy en busca de direcciones que queramos limitar o anular del servicio.

#### **32. Actividades complementarias**

Existen algunos servicios que no se han establecido en el sistema, y la causa ha sido muy clara. El sistema parejo que no se ha instalado ha sido un servidor DHCP. Según se instala el sistema las direcciones IP se deben establecer a mano en las máquinas.

Esto no es casual, el objetivo es que cada departamento se comprometa a tener su propio servidor DHCP o si no gestione las direcciones IP de la forma que más le convenga. Si se hace a través de un servidor DHCP se puede controlar que a través de la dirección MAC se asigne la IP. De esta forma se establece el primer paso para que los usuarios controladores de la red, profesores, etc, se responsabilicen del sistema y comiencen a aportar valor sobre él para poder llevar a cabo el mantenimiento de un proyecto.

# **Valoración**

Desde el punto de vista de trabajo se han cumplido los objetivos marcados, por tanto la valoración es muy buena. El sistema incluso durante las continuas pruebas ha experimentado un buen funcionamiento, por lo que se prevé que cuando solo tenga que ofrecer el servicio sin que se cambien continuamente los parámetros, tendrá un rendimiento mucho mejor.

# **Conclusiones**

El proyecto requiere de un continuo estudio de cuales son las posibilidades, esta pensado para crecer y ofrecer todo tipo de servicios, por lo tanto es un proyecto abierto que tiene como objetivo mantener despierta a la Comunidad Educativa, sobre todo de las ramas mas tecnológicas en cuanto al reparto de las tareas para que el funcionamiento cumpla los objetivos pactados.

# **Bibliografía**

## **Referencias documentos texto**

[1] Universitat Oberta de Catalunya. (2014).*Temario y documentación.* 

[2] Manual Linux. *Man de Linux.*

# **Referencias de páginas web**

[3] Real Academia Española (2013). *Recursos y materiales destinados a ofrecer un mejor conocimiento del idioma común.* Recuperado de [http://www.rae.es/.](http://www.rae.es/)

[4] Wikipedia, la enciclopedia libre. (2014). *Autodefinida como un esfuerzo colaborativo por crear una enciclopedia gratis, libre y accesible por todos.* Recuperado de [http://es.wikipedia.org/wiki/Wikipedia:Portada.](http://es.wikipedia.org/wiki/Wikipedia:Portada)

[5] Licencia GNU o Licencia Pública General. (2008). Versión 1.3. Recuperado de: <http://www.gnu.org/copyleft/fdl.html>

[6] Peinado Matamala, M. (2012) *Balanceo de carga* . Recuperado de : <http://www.mauriciomatamala.net/PAR/iproute2.php>

[7] Gómez, D. (2011). *Como ver la puerta del enlace.* Recuperado de: <http://davidgomez.com.es/2011/09/como-ver-la-puerta-de-enlace-gateway-desde-linux/>

[8] Dos proveedores internet con iproute2 e iptables en GNU/Linux. Recuperado de: <http://www.linuxcolombia.com.co/?q=node/47>

[9] Servicios Linux. Recuperado de: [http://quepagina.es/linux/linux-como-router-nat-dhcp-dns](http://quepagina.es/linux/linux-como-router-nat-dhcp-dns-cache.html)[cache.html](http://quepagina.es/linux/linux-como-router-nat-dhcp-dns-cache.html)

[10] Molina Coballes, A. (2014). *Direccionamiento Nat*. Recuperado de: [http://albertomolina.wordpress.com/2009/01/09/nat-con-iptables/.](http://albertomolina.wordpress.com/2009/01/09/nat-con-iptables/)

[11] Antelo Jurado, R. (2005). *Encaminamiento NAT.* <http://www.monografias.com/trabajos20/traductor-nat/traductor-nat.shtml>

[12] Universitat Oberta de Catalunya. (2014).*Tutorial uso iptables.* Recuperado de: [http://vimeo.com/62350111.](http://vimeo.com/62350111)

[13] Universitat Oberta de Catalunya. (2014). *Instalación del entorno de laboratorio* VirutalBox. Recuperado de: [http://vimeo.com/61727223.](http://vimeo.com/61727223)

[14] Solución problema de interfaces de red en VirtualBox. (2012). Recuperado de: [http://instalarpc.wordpress.com/2012/03/06/como-solucionar-el-problema-de-las-interfaces-de-red-](http://instalarpc.wordpress.com/2012/03/06/como-solucionar-el-problema-de-las-interfaces-de-red-en-virtualbox-en-una-maquina-ubuntu-clonada/) [en-virtualbox-en-una-máquina-ubuntu-clonada/](http://instalarpc.wordpress.com/2012/03/06/como-solucionar-el-problema-de-las-interfaces-de-red-en-virtualbox-en-una-maquina-ubuntu-clonada/)

[15] Cómo configurar tarjetas de red en Debian/Ubuntu (2011). Recuperado de: <http://rm-rf.es/como-configurar-tarjetas-de-red-en-debian-ubuntu/>

[16] Carrasco, J. (2013). *Proxy transparente con Squid* 

[http://www.javiercarrasco.es/2013/08/01/proxy-transparente-con-squid-dhcp-en-ubuntu-13-04-32](http://www.javiercarrasco.es/2013/08/01/proxy-transparente-con-squid-dhcp-en-ubuntu-13-04-32-bits/) [bits/](http://www.javiercarrasco.es/2013/08/01/proxy-transparente-con-squid-dhcp-en-ubuntu-13-04-32-bits/)

[17] Implementando Squid Transparente con soporte para Outlook (2011). Recuperado de: [http://astrosendero.wordpress.com/2011/11/05/implementando-squid-transparente-con-soporte](http://astrosendero.wordpress.com/2011/11/05/implementando-squid-transparente-con-soporte-para-outlook/)[para-outlook/](http://astrosendero.wordpress.com/2011/11/05/implementando-squid-transparente-con-soporte-para-outlook/)

[18] Instalar un DNS con Bind. Recuperado de: <http://www.taringa.net/posts/linux/6545540/Instalar-un-DNS-con-Bind-9-paso-a-paso.html>

[19] Instalación de Munin. Recuperado de: [https://help.ubuntu.com/10.04/serverguide/munin.html.](https://help.ubuntu.com/10.04/serverguide/munin.html)

[20] Instalación de Ubuntu. Recuperado de: [http://releases.ubuntu.com/12.04.4/ubuntu-12.04.4](http://releases.ubuntu.com/12.04.4/ubuntu-12.04.4-server-amd64.iso) [server-amd64.iso](http://releases.ubuntu.com/12.04.4/ubuntu-12.04.4-server-amd64.iso)

# **Anexos**

## **33. Anexo 1. Licencia**

# <span id="page-49-0"></span>**[GNU Free Documentation License](#page-49-0)**

Version 1.3, 3 November 2008

Copyright © 2000, 2001, 2002, 2007, 2008 Free Software Foundation, Inc. [<http://fsf.org/>](http://fsf.org/)

Everyone is permitted to copy and distribute verbatim copies of this license document, but changing it is not allowed.

# **0. PREAMBLE**

The purpose of this License is to make a manual, textbook, or other functional and useful document "free" in the sense of freedom: to assure everyone the effective freedom to copy and redistribute it, with or without modifying it, either commercially or noncommercially. Secondarily, this License preserves for the author and publisher a way to get credit for their work, while not being considered responsible for modifications made by others.

This License is a kind of "copyleft", which means that derivative works of the document must themselves be free in the same sense. It complements the GNU General Public License, which is a copyleft license designed for free software.

We have designed this License in order to use it for manuals for free software, because free software needs free documentation: a free program should come with manuals providing the same freedoms that the software does. But this License is not limited to software manuals; it can be used for any textual work, regardless of subject matter or whether it is published as a printed book. We recommend this License principally for works whose purpose is instruction or reference.

# **1. APPLICABILITY AND DEFINITIONS**

This License applies to any manual or other work, in any medium, that contains a notice placed by the copyright holder saying it can be distributed under the terms of this License. Such a notice grants a world-wide, royalty-free license, unlimited in duration, to use that work under the conditions stated herein. The "Document", below, refers to any such manual or work. Any member of the public is a licensee, and is addressed as "you". You accept the license if you copy, modify or distribute the work in a way requiring permission under copyright law.

A "Modified Version" of the Document means any work containing the Document or a portion of it, either copied verbatim, or with modifications and/or translated into another language.

A "Secondary Section" is a named appendix or a front-matter section of the Document that deals exclusively with the relationship of the publishers or authors of the Document to the Document's overall subject (or to related matters) and contains nothing that could fall directly within that overall subject. (Thus, if the Document is in part a textbook of mathematics, a Secondary Section may not explain any mathematics.) The relationship could be a matter of historical connection with the subject or with related matters, or of legal, commercial, philosophical, ethical or political position regarding them.

The "Invariant Sections" are certain Secondary Sections whose titles are designated, as being those of Invariant Sections, in the notice that says that the Document is released under this License. If a section does not fit the above definition of Secondary then it is not allowed to be designated as Invariant. The Document may contain zero Invariant Sections. If the Document does not identify any Invariant Sections then there are none.

The "Cover Texts" are certain short passages of text that are listed, as Front-Cover Texts or Back-Cover Texts, in the notice that says that the Document is released under this License. A Front-Cover Text may be at most 5 words, and a Back-Cover Text may be at most 25 words.

A "Transparent" copy of the Document means a machine-readable copy, represented in a format whose specification is available to the general public, that is suitable for revising the document straightforwardly with generic text editors or (for images composed of pixels) generic paint programs or (for drawings) some widely available drawing editor, and that is suitable for input to text formatters or for automatic translation to a variety of formats suitable for input to text formatters. A copy made in an otherwise Transparent file format whose markup, or absence of markup, has been arranged to thwart or discourage subsequent modification by readers is not Transparent. An image format is not Transparent if used for any substantial amount of text. A copy that is not "Transparent" is called "Opaque".

Examples of suitable formats for Transparent copies include plain ASCII without markup, Texinfo input format, LaTeX input format, SGML or XML using a publicly available DTD, and standardconforming simple HTML, PostScript or PDF designed for human modification. Examples of transparent image formats include PNG, XCF and JPG. Opaque formats include proprietary formats that can be read and edited only by proprietary word processors, SGML or XML for which the DTD and/or processing tools are not generally available, and the machine-generated HTML, PostScript or PDF produced by some word processors for output purposes only.

The "Title Page" means, for a printed book, the title page itself, plus such following pages as are needed to hold, legibly, the material this License requires to appear in the title page. For works in formats which do not have any title page as such, "Title Page" means the text near the most prominent appearance of the work's title, preceding the beginning of the body of the text.

The "publisher" means any person or entity that distributes copies of the Document to the public.

A section "Entitled XYZ" means a named subunit of the Document whose title either is precisely XYZ or contains XYZ in parentheses following text that translates XYZ in another language. (Here XYZ stands for a specific section name mentioned below, such as "Acknowledgements", "Dedications", "Endorsements", or "History".) To "Preserve the Title" of such a section when you modify the Document means that it remains a section "Entitled XYZ" according to this definition.

The Document may include Warranty Disclaimers next to the notice which states that this License applies to the Document. These Warranty Disclaimers are considered to be included by reference in this License, but only as regards disclaiming warranties: any other implication that these Warranty Disclaimers may have is void and has no effect on the meaning of this License.

# **2. VERBATIM COPYING**

You may copy and distribute the Document in any medium, either commercially or noncommercially, provided that this License, the copyright notices, and the license notice saying this License applies to the Document are reproduced in all copies, and that you add no other conditions whatsoever to those of this License. You may not use technical measures to obstruct or

control the reading or further copying of the copies you make or distribute. However, you may accept compensation in exchange for copies. If you distribute a large enough number of copies you must also follow the conditions in section 3.

You may also lend copies, under the same conditions stated above, and you may publicly display copies.

# **3. COPYING IN QUANTITY**

If you publish printed copies (or copies in media that commonly have printed covers) of the Document, numbering more than 100, and the Document's license notice requires Cover Texts, you must enclose the copies in covers that carry, clearly and legibly, all these Cover Texts: Front-Cover Texts on the front cover, and Back-Cover Texts on the back cover. Both covers must also clearly and legibly identify you as the publisher of these copies. The front cover must present the full title with all words of the title equally prominent and visible. You may add other material on the covers in addition. Copying with changes limited to the covers, as long as they preserve the title of the Document and satisfy these conditions, can be treated as verbatim copying in other respects.

If the required texts for either cover are too voluminous to fit legibly, you should put the first ones listed (as many as fit reasonably) on the actual cover, and continue the rest onto adjacent pages.

If you publish or distribute Opaque copies of the Document numbering more than 100, you must either include a machine-readable Transparent copy along with each Opaque copy, or state in or with each Opaque copy a computer-network location from which the general network-using public has access to download using public-standard network protocols a complete Transparent copy of the Document, free of added material. If you use the latter option, you must take reasonably prudent steps, when you begin distribution of Opaque copies in quantity, to ensure that this Transparent copy will remain thus accessible at the stated location until at least one year after the last time you distribute an Opaque copy (directly or through your agents or retailers) of that edition to the public.

It is requested, but not required, that you contact the authors of the Document well before redistributing any large number of copies, to give them a chance to provide you with an updated version of the Document.

# **4. MODIFICATIONS**

You may copy and distribute a Modified Version of the Document under the conditions of sections 2 and 3 above, provided that you release the Modified Version under precisely this License, with the Modified Version filling the role of the Document, thus licensing distribution and modification of the Modified Version to whoever possesses a copy of it. In addition, you must do these things in the Modified Version:

- A. Use in the Title Page (and on the covers, if any) a title distinct from that of the Document, and from those of previous versions (which should, if there were any, be listed in the History section of the Document). You may use the same title as a previous version if the original publisher of that version gives permission.
- B. List on the Title Page, as authors, one or more persons or entities responsible for authorship of the modifications in the Modified Version, together with at least five of the principal authors of the Document (all of its principal authors, if it has fewer than five), unless they release you from this requirement.
- C. State on the Title page the name of the publisher of the Modified Version, as the

publisher.

- D. Preserve all the copyright notices of the Document.
- E. Add an appropriate copyright notice for your modifications adjacent to the other copyright notices.
- F. Include, immediately after the copyright notices, a license notice giving the public permission to use the Modified Version under the terms of this License, in the form shown in the Addendum below.
- G. Preserve in that license notice the full lists of Invariant Sections and required Cover Texts given in the Document's license notice.
- H. Include an unaltered copy of this License.
- I. Preserve the section Entitled "History", Preserve its Title, and add to it an item stating at least the title, year, new authors, and publisher of the Modified Version as given on the Title Page. If there is no section Entitled "History" in the Document, create one stating the title, year, authors, and publisher of the Document as given on its Title Page, then add an item describing the Modified Version as stated in the previous sentence.
- J. Preserve the network location, if any, given in the Document for public access to a Transparent copy of the Document, and likewise the network locations given in the Document for previous versions it was based on. These may be placed in the "History" section. You may omit a network location for a work that was published at least four years before the Document itself, or if the original publisher of the version it refers to gives permission.
- K. For any section Entitled "Acknowledgements" or "Dedications", Preserve the Title of the section, and preserve in the section all the substance and tone of each of the contributor acknowledgements and/or dedications given therein.
- L. Preserve all the Invariant Sections of the Document, unaltered in their text and in their titles. Section numbers or the equivalent are not considered part of the section titles.
- M. Delete any section Entitled "Endorsements". Such a section may not be included in the Modified Version.
- N. Do not retitle any existing section to be Entitled "Endorsements" or to conflict in title with any Invariant Section.
- O. Preserve any Warranty Disclaimers.

If the Modified Version includes new front-matter sections or appendices that qualify as Secondary Sections and contain no material copied from the Document, you may at your option designate some or all of these sections as invariant. To do this, add their titles to the list of Invariant Sections in the Modified Version's license notice. These titles must be distinct from any other section titles.

You may add a section Entitled "Endorsements", provided it contains nothing but endorsements of your Modified Version by various parties—for example, statements of peer review or that the text has been approved by an organization as the authoritative definition of a standard.

You may add a passage of up to five words as a Front-Cover Text, and a passage of up to 25 words as a Back-Cover Text, to the end of the list of Cover Texts in the Modified Version. Only one passage of Front-Cover Text and one of Back-Cover Text may be added by (or through arrangements made by) any one entity. If the Document already includes a cover text for the same cover, previously added by you or by arrangement made by the same entity you are acting on behalf of, you may not add another; but you may replace the old one, on explicit permission from the previous publisher that added the old one.

The author(s) and publisher(s) of the Document do not by this License give permission to use their names for publicity for or to assert or imply endorsement of any Modified Version.

# **5. COMBINING DOCUMENTS**

You may combine the Document with other documents released under this License, under the terms defined in section 4 above for modified versions, provided that you include in the combination all of the Invariant Sections of all of the original documents, unmodified, and list them all as Invariant Sections of your combined work in its license notice, and that you preserve all their Warranty Disclaimers.

The combined work need only contain one copy of this License, and multiple identical Invariant Sections may be replaced with a single copy. If there are multiple Invariant Sections with the same name but different contents, make the title of each such section unique by adding at the end of it, in parentheses, the name of the original author or publisher of that section if known, or else a unique number. Make the same adjustment to the section titles in the list of Invariant Sections in the license notice of the combined work.

In the combination, you must combine any sections Entitled "History" in the various original documents, forming one section Entitled "History"; likewise combine any sections Entitled "Acknowledgements", and any sections Entitled "Dedications". You must delete all sections Entitled "Endorsements".

# **6. COLLECTIONS OF DOCUMENTS**

You may make a collection consisting of the Document and other documents released under this License, and replace the individual copies of this License in the various documents with a single copy that is included in the collection, provided that you follow the rules of this License for verbatim copying of each of the documents in all other respects.

You may extract a single document from such a collection, and distribute it individually under this License, provided you insert a copy of this License into the extracted document, and follow this License in all other respects regarding verbatim copying of that document.

# **7. AGGREGATION WITH INDEPENDENT WORKS**

A compilation of the Document or its derivatives with other separate and independent documents or works, in or on a volume of a storage or distribution medium, is called an "aggregate" if the copyright resulting from the compilation is not used to limit the legal rights of the compilation's users beyond what the individual works permit. When the Document is included in an aggregate, this License does not apply to the other works in the aggregate which are not themselves derivative works of the Document.

If the Cover Text requirement of section 3 is applicable to these copies of the Document, then if the Document is less than one half of the entire aggregate, the Document's Cover Texts may be placed on covers that bracket the Document within the aggregate, or the electronic equivalent of covers if the Document is in electronic form. Otherwise they must appear on printed covers that bracket the whole aggregate.

# **8. TRANSLATION**

Translation is considered a kind of modification, so you may distribute translations of the Document

under the terms of section 4. Replacing Invariant Sections with translations requires special permission from their copyright holders, but you may include translations of some or all Invariant Sections in addition to the original versions of these Invariant Sections. You may include a translation of this License, and all the license notices in the Document, and any Warranty Disclaimers, provided that you also include the original English version of this License and the original versions of those notices and disclaimers. In case of a disagreement between the translation and the original version of this License or a notice or disclaimer, the original version will prevail.

If a section in the Document is Entitled "Acknowledgements", "Dedications", or "History", the requirement (section 4) to Preserve its Title (section 1) will typically require changing the actual title.

# **9. TERMINATION**

You may not copy, modify, sublicense, or distribute the Document except as expressly provided under this License. Any attempt otherwise to copy, modify, sublicense, or distribute it is void, and will automatically terminate your rights under this License.

However, if you cease all violation of this License, then your license from a particular copyright holder is reinstated (a) provisionally, unless and until the copyright holder explicitly and finally terminates your license, and (b) permanently, if the copyright holder fails to notify you of the violation by some reasonable means prior to 60 days after the cessation.

Moreover, your license from a particular copyright holder is reinstated permanently if the copyright holder notifies you of the violation by some reasonable means, this is the first time you have received notice of violation of this License (for any work) from that copyright holder, and you cure the violation prior to 30 days after your receipt of the notice.

Termination of your rights under this section does not terminate the licenses of parties who have received copies or rights from you under this License. If your rights have been terminated and not permanently reinstated, receipt of a copy of some or all of the same material does not give you any rights to use it.

# **10. FUTURE REVISIONS OF THIS LICENSE**

The Free Software Foundation may publish new, revised versions of the GNU Free Documentation License from time to time. Such new versions will be similar in spirit to the present version, but may differ in detail to address new problems or concerns. See [http://www.gnu.org/copyleft/.](http://www.gnu.org/copyleft/)

Each version of the License is given a distinguishing version number. If the Document specifies that a particular numbered version of this License "or any later version" applies to it, you have the option of following the terms and conditions either of that specified version or of any later version that has been published (not as a draft) by the Free Software Foundation. If the Document does not specify a version number of this License, you may choose any version ever published (not as a draft) by the Free Software Foundation. If the Document specifies that a proxy can decide which future versions of this License can be used, that proxy's public statement of acceptance of a version permanently authorizes you to choose that version for the Document.

# **11. RELICENSING**

"Massive Multiauthor Collaboration Site" (or "MMC Site") means any World Wide Web server that publishes copyrightable works and also provides prominent facilities for anybody to edit those

works. A public wiki that anybody can edit is an example of such a server. A "Massive Multiauthor Collaboration" (or "MMC") contained in the site means any set of copyrightable works thus published on the MMC site.

"CC-BY-SA" means the Creative Commons Attribution-Share Alike 3.0 license published by Creative Commons Corporation, a not-for-profit corporation with a principal place of business in San Francisco, California, as well as future copyleft versions of that license published by that same organization.

"Incorporate" means to publish or republish a Document, in whole or in part, as part of another Document.

An MMC is "eligible for relicensing" if it is licensed under this License, and if all works that were first published under this License somewhere other than this MMC, and subsequently incorporated in whole or in part into the MMC, (1) had no cover texts or invariant sections, and (2) were thus incorporated prior to November 1, 2008.

The operator of an MMC Site may republish an MMC contained in the site under CC-BY-SA on the same site at any time before August 1, 2009, provided the MMC is eligible for relicensing.

# **ADDENDUM: How to use this License for your documents**

To use this License in a document you have written, include a copy of the License in the document and put the following copyright and license notices just after the title page:

```
 Copyright (C) YEAR YOUR NAME.
Permission is granted to copy, distribute and/or modify this document
under the terms of the GNU Free Documentation License, Version 1.3
or any later version published by the Free Software Foundation;
with no Invariant Sections, no Front-Cover Texts, and no Back-Cover Texts.
A copy of the license is included in the section entitled "GNU
Free Documentation License".
```
If you have Invariant Sections, Front-Cover Texts and Back-Cover Texts, replace the "with … Texts." line with this:

 with the Invariant Sections being LIST THEIR TITLES, with the Front-Cover Texts being LIST, and with the Back-Cover Texts being LIST.

If you have Invariant Sections without Cover Texts, or some other combination of the three, merge those two alternatives to suit the situation.

If your document contains nontrivial examples of program code, we recommend releasing these examples in parallel under your choice of free software license, such as the GNU General Public License, to permit their use in free software.

#### **34. Anexo 2. Manual de usuario**

En el siguiente punto vamos a definir el uso de de la aplicación. Todo comienza en el desarrollo de y con la generación de los scripts. Por tanto para crear la estructura de red el primer paso es realizar una instalación de una versión de Linux Ubuntu, preferiblemente para arquitectura de 64 bits.

## **máquina Balar:**

En la primera máquina se deberán instalar 3 o 4 interfaces de red. La intefaz denominada eth1 se deberás dedicar a la red interna y el resto a cada una de las lineas de datos. Para realizar la instalación deberemos ejecutar "replicar balar.bash" y la configuración de todos los servicios se establecerá automáticamente. En el caso de reiniciar la máquina, deberemos ejecutar el script, "iniciar\_balar.bash"

Para modiciar de 2 a 3 interfaces para las lineas de datos, se debe descomentar la configuración del fichero interfaces.balar.

# **Máquina Cenar:**

En la máquina cenar se deberán instalar dos interfaces de red, la eth0 corresponderá a la interfaz que se comunica con la máquina "balar". En el lado de la eth1, se establecerán las conexiones a las diferentes VLAN.

Si se reinicia la máquina, se debe ejecutar el script iniciar\_cenar.bash

Una vez configuradas las máquinas, el tráfico fluirá entre las subredes y las comunicaciones exteriores.

## **Configuración las ACL´s del proxy**

En el directorio squid3, se establecen los ficheros donde se van a marcar cuales son las extensiones para para limitar los ficheros de descarga, las páginas limitadas por ser destinadas al ocio, las direcciones IP de los usuarios privilegiados (se recomienda uno o ninguno), los sitios blosqueados y los sitios limitados.

## **Configuración del ancho de banda**

Para establecer los limites de ancho de banda de cada una de las 5 categorías, hay que modificar las lineas finales del fichero, indicando cuales son los valores máximos para cada uno de los bloques.